# 5.7" COLOR LCD- CONTROL PANEL **INCL. TOUCH PANEL**

with connection for textdisplay (HD44780)

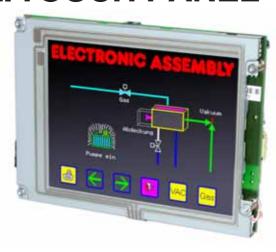

EA KIT320F-8LWTP Outline dim. 155 x 115mm

#### **FEATURES**

- \* 5.7" COLOR LCD GRAPHIC DISPLAY WITH MANY GRAPHICS FUNCTIONS AND FONTS
- \* 320x240 PIXEL, 16 COLOURS WITH CFL BACKLIGHT
- \* FONT ZOOM OF approx. 2mm UPTO approx. 80mm, FONT ROTATION, 90° STEP
- \* SUPPLY VOLTAGE +5V±2%@320mAOR +9..35V OPTIONALLY
- \* RS-232 OR RS-422WITH BAUD RATE 1.200~115.200 BD
- \* POSITIONINGACCURATETOTHE PIXEL WITH ALL FUNCTIONS
- \* STRAIGHT LINE, POINT, AREA, AND/OR/EXOR, BAR GRAPH...
- \* CLIPBOARD FUNCTIONS, PULL-DOWN MENUS
- \* STORE UPTO 256 BITMAPS
- \* UPTO 1380 MACROS PROGRAMMABLE (512kBFLASH ONBOARD)
- \* TEXT AND GRAPHIC CAN BE MIXED, FLASHINGTEXT, INVERSTEXT
- \* SWITCH BACKLIGHT BY SOFTWARE CONTROL (OFF, ON, HALF BRIGHTESS)
- \* ANALOGUETOUCH PANEL: CAN BE SET INDIVIDUALLY (e.g. 10x8 FIELDS)
- \* DEFINEKEYS AND SWITCHES
- \* OPERATE MENU AND BARGRAPH ADJUSTMENT BYTHE USE OFTOUCH PANEL
- \* 8 DIGITAL INPUT AND 8 OUTPUT LINES
- \* 2 ANALOGUE INPUT0..200mV WITH SCALING FUNCTION
- \* CONNECTOR FOR ALPHANUMERIC DISPLAY WITH HD44780

#### **ORDER INFORMATION**

CONTROL UNIT COLOR 5.7", TOUCH PANEL, 320x240 DOTS, RS-232 EA KIT320F-8LWTP SAME BUTWITHOUTTOUCH PANEL EA KIT320F-8LW

SUPPLY VOLTAGE +9..35V=INSTEAD OF +5V= RS-422 INTERFACE INSTEAD OF RS-232 OPTO COUPLER (8xIN, 8xOUT) ON BOARD ALUMINIUM BEZEL FOR MOUNTING, BLACK ANODIZED CABLE 1.5m WITH 9-PIN SUB-D (RS-232 FEMALE)

**EA OPT-9/35V** EA OPT-RS4224 **EAOPT-OPTO16 EA 0FP320F-8SW** 

**EAKV24-9B** 

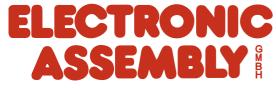

# EA KIT320F-8 COLOR ELECTRONIC ASSEMBLY

|         | Documentation of revision |                                  |                                                                                          |                                          |  |  |  |  |
|---------|---------------------------|----------------------------------|------------------------------------------------------------------------------------------|------------------------------------------|--|--|--|--|
| Date    | Туре                      | Old                              | New                                                                                      | Reason / Description                     |  |  |  |  |
| 5.2.04  | Simulator                 | F1: help function                | Shift-F1: help function                                                                  | continous terminal functionality F1F10   |  |  |  |  |
| 5.2.04  | Data sheet                |                                  | Page 6: Extension for analogue input description Page 22: Insert command for calibration |                                          |  |  |  |  |
| 6.2.04  | Data sheet                |                                  | Page 9: Insert "Create own key form", "Use bitmap as a key", "Radio groups"              |                                          |  |  |  |  |
| 8.10.10 | l henlay                  | EA KIT320F-8C<br>EA KIT320F-8CTP | EA KIT320F-8LW<br>EA KIT320F-8LWTP                                                       | Backlight changed from CFL into LED type |  |  |  |  |
|         |                           |                                  |                                                                                          |                                          |  |  |  |  |
|         |                           |                                  |                                                                                          |                                          |  |  |  |  |
|         |                           |                                  |                                                                                          |                                          |  |  |  |  |
|         |                           |                                  |                                                                                          |                                          |  |  |  |  |

#### **CONTENT**

| GENERAL                                  | 3      |
|------------------------------------------|--------|
| HARDWARE, CONNECTOR, PINOUT              | 4      |
| DIGITAL INPUT/OUTPUT, KEYBOARD INTERFACE | 5~7    |
| TOUCH PANEL                              | 8, 9   |
| MACRO PROGRAMMING                        | 10, 11 |
| CHARACTER SETS                           | 12, 13 |
| COLORS AND ATTRIBUTES                    | 14     |
| COMMAND SYNTAX, PROGRAMMING EXAMPLE      | 16     |
| COMMANDTABLES                            | 17~22  |
| RESPONSE OF CONTROL UNIT                 | 23     |
| DIMENSIONS                               | 24     |

## **ELECTRONIC ASSEMBLY**

#### **GENERAL**

The EA KIT320F graphics kit is a fully assembled control and operating unit with a variety of integrated functions. The display has very compact dimensions and offers excellent super-twist contrast, which means the unit can be put into operation immediately. It is controlled via the standard RS-232 or RS-422 interface. In addition to complete graphics routines for display output, the graphics kit also contains a wide variety of fonts. Graphics command similar to those used in high-level programming languages are used for programming. There is thus no longer any need for the time-consuming programming of character sets and graphics routines. The ease of use offered by macros and input via touch panel make it a real power display.

#### **HARDWARE**

The graphics kit is designed for an operating voltage of +5V. A supply voltage of 9..35V is also possible. Serial asynchronous data transfer is carried out in RS-232 or RS-422 format. The transmission format is set permanently to 8 data bits, 1 stop bits, and no parity. A transimssion rate of between 1200 and 115,200 baud can be selected by means of DIP switches. RTS and CTS handshake lines are available.

Data format: \startbit \D0 \D1 \D2 \D3 \D4 \D5 \D6 \D7 \stopbit

#### **TOUCH PANEL**

The EA KIT320F-8LWTPis equipped with an integrated touch panel. You can make entries and choose menu settings by touching the display. The labeling of the "keys" is flexible and can also be changed during runtime (different languages, icons). The drawing of the individual "keys" and the labeling or grouping of several fields is handled by the integrated software.

#### **SOFTWARE**

The graphic kits are programmed by means of commands such as *Draw a rectangle from (0,0) to (64,15)*. No additional software or drivers are required. Strings can be placed with **pixel accuracy**. Text and graphics can be combined at any time. Up to 16 different character sets can be used. Thus, when the 8-times zoom is used with character set 16x8, the words and numbers fill the screen.

#### **ACCESSORIES**

#### Front panel for mounting

A front panel made of anodized aluminum is available as an accessory. This allows the graphics kit to be mounted without any screws visible. Installing it is child's play. The color for the EA 0FP320F-8SW front panel is black.

#### Creating macros with the Kit-Compiler

With the ELECTRONIC ASSEMBLY LCD-Tools<sup>\*)</sup> individual macros and fonts may be created.

More information on macro functionality is on the pages 10 and 11.

#### Simulator Software for Windows

To get familar with this display, an easy, fast and cheap way is to download the ELECTRONIC ASSEMBLY LCD-Tools\*) with its Simulator software from our web site. All KIT-functions can be simulated there!

Even later on for software development, this Simulator is a great utility.

#### Cable for PC

To enable simple connection to PCs (macro programming), we provide a 1.5m cable and a 9-pin SUB-D female connector (EA KV24-9B). Simply insert it into COM 1 or COM 2 and get started. Note: The cable is not suitable for the RS-422 version (EA OPT-RS4224).

<sup>\*)</sup> full version is free available on web at <a href="http://www.lcd-module.com/products/touch.html">http://www.lcd-module.com/products/touch.html</a>

## **ELECTRONIC ASSEMBLY**

#### **SUPPLY VOLTAGE / EA OPT-9/35V**

In the standard model, the supply voltage of +5V is fed in via screw-type terminal J1. In the case of the version for 9..35V (EA OPT-9/35V), the power is supplied via J2. <a href="Important: It is imperative that the polarity is correct.">Important: It is imperative that the polarity is correct. Polarity reversal, even for a very short time, can cause the immediate

destruction of the entire display.

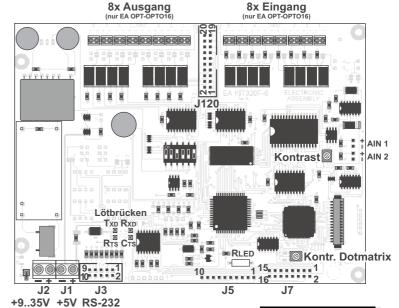

View from rear side

#### **BAUD RATES**

The baud rate can be set by means of the 3 DIP switches on the left. 9,600 baud is set at the factory (DIP 3 ON). Please note that the internal data buffer only holds 128 bytes. It is therefore imperative that the RTS handshake line be queried (a level of +10V means data can be accepted; a level of -10V means the display is busy). The data format is fixed at 8 data bits, 1 stop bit and no parity.

| Baud rates |       |      |             |  |  |  |  |
|------------|-------|------|-------------|--|--|--|--|
| DIP        | swite | ches | Data format |  |  |  |  |
| 1          | 2     | 3    | 8,N,1       |  |  |  |  |
| ON         | ON    | ON   | 1200        |  |  |  |  |
| OFF        | ON    | ON   | 2400        |  |  |  |  |
| ON         | OFF   | ON   | 4800        |  |  |  |  |
| OFF        | OFF   | ON   | 9600        |  |  |  |  |
| ON         | ON    | OFF  | 19200       |  |  |  |  |
| OFF        | ON    | OFF  | 38400       |  |  |  |  |
| ON         | OFF   | OFF  | 57600       |  |  |  |  |
| OFF        | OFF   | OFF  | 115200      |  |  |  |  |

#### RS-232/RS-422 CONNECTION

The graphics kit is shipped with an RS-232 interface as standard. The pin assignment of the plug connector (J3) is as shown in the table on the left. The J3 has a 2.54mm

|     | RS-232 J3 connection |     |                  |  |  |  |  |  |  |
|-----|----------------------|-----|------------------|--|--|--|--|--|--|
| Pin | Pin Symb In/Out      |     | Function         |  |  |  |  |  |  |
| 1   | VDD                  | -   | + 5V supply      |  |  |  |  |  |  |
| 2   | DCD                  | -   | Strap to DTR     |  |  |  |  |  |  |
| 3   | DSR                  | -   | Strap to DTR     |  |  |  |  |  |  |
| 4   | TxD                  | Out | Transmit data    |  |  |  |  |  |  |
| 5   | CTS                  | ln  | Clear to send    |  |  |  |  |  |  |
| 6   | RxD                  | ln  | Receive data     |  |  |  |  |  |  |
| 7   | RTS                  | Out | Request to send  |  |  |  |  |  |  |
| 8   | DTR                  | -   | See pin 2, pin 3 |  |  |  |  |  |  |
| 9   | -                    | -   | NC               |  |  |  |  |  |  |
| 10  | GND                  | -   | 0V ground        |  |  |  |  |  |  |

grid. If the graphics kit is ordered together with the EA OPT-RS4224 optional component, RS-422 drivers are fitted. In this case, the pin assignment is as shown in the table on the right.

The same serial data with 5V levels and TTL logic is available at the J5 eyelet strip. These levels are suitable for direct connection to a  $\mu$ C. However, if these signals are used, 4

solder liks TXD, RXD, RTS, CTS had to be cut before!

RS-422 (nur EA OPT-RS4224)

| R          | RS-422 J3 connection |               |  |  |  |  |  |  |
|------------|----------------------|---------------|--|--|--|--|--|--|
| Pin Symbol |                      | Function      |  |  |  |  |  |  |
| 1          | VDD                  | + 5V supply   |  |  |  |  |  |  |
| 2          | Data In-             | Receive data  |  |  |  |  |  |  |
| 3          | Data In+             | Receive data  |  |  |  |  |  |  |
| 4          | Data Out-            | Transmit data |  |  |  |  |  |  |
| 5          | Data Out+            | Transmit data |  |  |  |  |  |  |
| 6          | HS In-               | Handshake     |  |  |  |  |  |  |
| 7          | HS In+               | Handshake     |  |  |  |  |  |  |
| 8          | HS Out-              | Handshake     |  |  |  |  |  |  |
| 9          | HS Out+              | Handshake     |  |  |  |  |  |  |
| 10         | GND                  | 0V ground     |  |  |  |  |  |  |

|                         |                                       | ٦ |
|-------------------------|---------------------------------------|---|
| 3                       | 6 (6) DSR                             | - |
| LB 3 <b>≢</b> 8         | 4 (20)DTR                             |   |
| LB 4 = 2                | 1 (8) DCD                             |   |
| RXD 6                   | 3 (2) TXD                             |   |
| TXD 4                   | 2 (3) RXD                             |   |
| CTS 5                   | 7 (4) RTS                             |   |
| RTS 7                   | 8 8 (5) CTS                           |   |
| GND 10                  | 5 (7) GND                             | - |
| EA KIT320<br>Pins at J3 | PC / HOST<br>Pins at D-SUB9 (D-SUB25) |   |
| Cable EA KV24-9I        |                                       |   |

| J5 add-on         |       |        |                 |  |  |  |  |
|-------------------|-------|--------|-----------------|--|--|--|--|
| Pin Symbol In/Out |       | In/Out | Function        |  |  |  |  |
| 1                 | VU    | -      | 935V supply     |  |  |  |  |
| 2                 | VDD   | -      | + 5V supply     |  |  |  |  |
| 3                 | GND   | -      | 0V, ground      |  |  |  |  |
| 4                 | TxD5  | Out    | Transmit data   |  |  |  |  |
| 5                 | RxD   | ln     | Receive data    |  |  |  |  |
| 6                 | RTS   | Out    | Request to send |  |  |  |  |
| 7                 | CTS   | ln     | Clear to send   |  |  |  |  |
| 8                 | RESET | ln     | H: reset        |  |  |  |  |
| 9                 | SCL   | Out    | I2C bus, clock  |  |  |  |  |
| 10                | SDA   | In/Out | I2C bus, data   |  |  |  |  |

## **ELECTRONIC ASSEMBLY**

#### **DIGITAL INPUT AN OUTPUT**

All control units EA KIT320F-8 are featured with 8 digital input and 8 digital output lines (5V CMOS level, grounded).

#### 8 outputs

Each line can be controlled individually using the "ESC Y W" command. A maximum current of 6mA can be switched per line. This give the opportunity to drive a low power LED in direct way. To source higher current please use an external transistor (see application below).

#### 8 Eingänge

The inputs can also be queried and evaluated directly via the serial interface ("ESC Y R"). In addition to that every port change may start an individual port or bit-macro. Each of these port macros can change the contents of the screen or switch an output, thus enabling a wide range of control functions. Command "ESC Y A 0" disables automatic port query.

**Port Macro:** when the 8 lines are combined, up to 256 port macros can thus be addressed.

**Bit Macro:** watching a single line. Bit Macro 1..8 will be started when one of the lines 1..8 changes to high (rising edge). Bit Macro 9..16 will be started when one of these lines is gong to low (falling edge).

If both macros (Port and Bit macro) are defined, every change will start Bit Macro first and then Port Makro. If there's no macro defined, port status wil be sent via RS232/RS422.

To create the port macros you need a PC and the EA DISK320F floppy disk. Note: The logic circuitry is designed for slow operations; in other words, more than 3 changes per second cannot be easily executed. Open input are high because of internal100 kOhm pull-up.

|       | Input and output J120   |                                  |    |        |           |                                |  |  |  |  |
|-------|-------------------------|----------------------------------|----|--------|-----------|--------------------------------|--|--|--|--|
| Pi    | Symbol                  | Function                         | Pi | Symbol | Function  |                                |  |  |  |  |
| 1     | VDD                     | +5V supply                       |    | 2      | GND       | 0V, Ground                     |  |  |  |  |
| 3     | OUT1 / MO8              | Port output 1<br>Matrix output 8 |    | 4      | IN1 / MI8 | Port input 1<br>Matrix input 8 |  |  |  |  |
| 5     | OUT2 / MO7              | Port output 2<br>Matrix output 7 |    | 6      | IN2 / MI7 | Port input 2<br>Matrix input 7 |  |  |  |  |
| 7     | OUT3 / MO6              | Port output 3<br>Matrix output 6 |    | 8      | IN3 / MI6 | Port input 3<br>Matrix input 6 |  |  |  |  |
| 9     | OUT4 / MO5              | Port output 4<br>Matrix output 5 |    | 10     | IN4 / MI5 | Port input 4<br>Matrix input 5 |  |  |  |  |
| 11    | OUT5 / MO4              | Port output 5<br>Matrix output 4 |    | 12     | IN5 / MI4 | Port input 5<br>Matrix input 4 |  |  |  |  |
| 13    | OUT6 / MO3              | Port output 6<br>Matrix output 3 |    | 14     | IN6 / MI3 | Port input 6<br>Matrix input 3 |  |  |  |  |
| 15    | OUT7 / MO2              | Port output 7<br>Matrix output 2 |    | 16     | IN7 / MI2 | Port input 7<br>Matrix input 2 |  |  |  |  |
| 17    | OUT8 / MO1              | Port output 8<br>Matrix output 1 |    | 18     | IN8 / MI1 | Port input 8<br>Matrix input 1 |  |  |  |  |
| 19    | GND                     | 0V, Ground                       |    | 20     | VDD       | +5V supply                     |  |  |  |  |
| , i 🗖 | in the parial interface |                                  |    |        |           |                                |  |  |  |  |

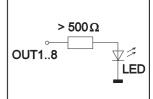

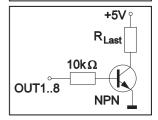

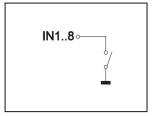

#### INPUT AND OUTPUTVIA OPTOCOUPLER (EA OPT-OPTO16)

Digital input and output are optionally featured with optocoupler (EA OPT-OPTO16). All the 8 inputs and 8 outputs are isolated from the rest of the electronic components as well as each other. The connection is made via 16 different screw-type terminals.

All input lines can be connected with 5..35V directly. Level above 4V are H-level, a voltage below 2V stay for L-level. Voltage between 2V and 4V are undefined.

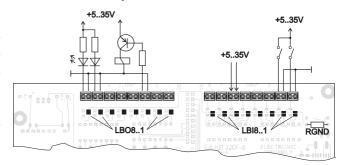

The collector and emitter of a transistor is brought out at the screw-type terminals as the output. Each output can switch a maximum of 10mA.

Note: The negative pole of each screw-type terminal can be interconnected by closing the solder straps LBI1..8 and LBO1..8. These solder straps can also be connected to system ground GND (solder  $0\Omega$  strap  $R_{GND}$ ).

<u>Note:</u> The optocouplers invert the input logic (all inputs open: port macro 255). It is advisable here (in the power-on macro, for example) to use the "ESC Y I 1" command to evaluate the inputs inversely (all inputs open: port macro 0).

## I ELECTRONIC ASSEMBLY

#### **INTERFACE FOR TEXT DISPLAY WITH HD44780**

Eyelet J7 is a interface for an external alphanumeric LCD with HD44780 controller onboard. All popular sizes from 1x8 up to 4x20 (2x40) characters are supported. Software with terminal functions via command 'ESCTxx' is already built-in. By command 'ESCLxx' low level programming for controller HD44780 is possible. Potentiometer for contrast adjustment is built-in, too. Customer is able to add a series resistor R<sub>LED</sub> for LED backlight on-board.

| Symbol | Level                                          | Function                                                                                   |
|--------|------------------------------------------------|--------------------------------------------------------------------------------------------|
| VSS    | L                                              | Power supply, Ground                                                                       |
| VDD    | Η                                              | Power supply +5V                                                                           |
| VEE    | •                                              | Contrast voltage 0V~5V                                                                     |
| RS     | H/L                                            | Register Select                                                                            |
| R/W    | H/L                                            | H: Read / L: Write                                                                         |
| Е      | Ι                                              | Enable                                                                                     |
| D0     | H/L                                            | Data line 0 (LSB)                                                                          |
| D1     | H/L                                            | Data line 1                                                                                |
| D2     | H/L                                            | Data line 2                                                                                |
| D3     | H/L                                            | Data line 3                                                                                |
| D4     | H/L                                            | Data line 4                                                                                |
| D5     | H/L                                            | Data line 5                                                                                |
| D6     | H/L                                            | Data line 6                                                                                |
| D7     | H/L                                            | Data line 7                                                                                |
| Α      | -                                              | Anode for LED (RLED)                                                                       |
| K      | L                                              | Cathode f. LED (=VSS)                                                                      |
|        | VSS VDD VEE RS R/W E D0 D1 D2 D3 D4 D5 D6 D7 A | VDD H VEE - RS H/L R/W H/L E H D0 H/L D1 H/L D2 H/L D3 H/L D4 H/L D5 H/L D6 H/L D7 H/L A - |

HD44780 LCD-interface J6 + J7

#### ANALOGUE INPUT AIN1 AUND AIN2 PAGE 20

For analogue measurement 2 inputs with a range of 0..+250 mV are available. Each input is grounded (GND) and DC impedance is  $10 \text{k}\Omega$ . Please make shure that only positive voltages will be supplyed there. Internal resolution is 10 Bit, equal to a 3-digit DVM modul. Linearity (after adjustment) is around 0.5%.

#### **Adjustment**

Analogue inputs are not calibrated when shipped out. A procedure for adjustment may be like that:

- 1.) Put a well known voltage within a range of 150-250mV to analogu input (example: 200mV, AIN1)
- 2.) Run command for calibration (see page 20). Example: "ESC V @ 1 200.0 NUL".

This command may be put into a Touch-macro, too, which will be started touching the display.

#### **Measurement**

Each input query can be done via RS-232 (RS-422) or directly shown on display (as digits or bargraph in various colors and sizes).

Best way for direct visualisation are Process-macros or one of Analogue-macros (e.g. starting at every voltage change, or above/below a limit).

Both input lines are scaleable from 0 to  $\pm 9999.9$ . Scaling will be done via definition at 2 votages (value1 > string1, value2 > string2).

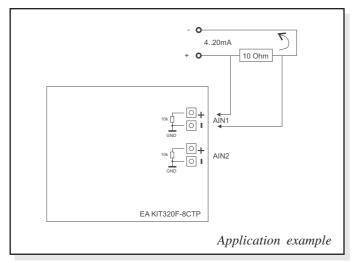

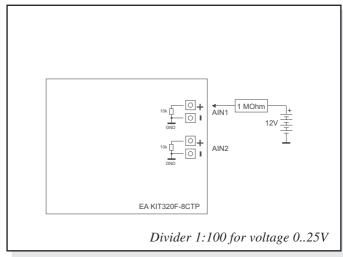

## **ELECTRONIC ASSEMBLY**

#### **EXTERNAL KEYBOARD**

A keyboard (anything from individual keys to a 8x8 matrix keyboard) can be connected at the plug-in connector J120. Command 'ESC Y M n1 n2 n3' define the count of input lines (n1=1..8) and output lines (n2=1..8, see page 5). n3 set debounce function with 50ms steps (n3=0..7). Please note that count of digital input and output lines will be reduced while connecting an external keyboard at the same port.

Each key is connected with 1 output and 1 input. All inputs are terminated with a  $100k\Omega$  pull-up resistor. For double-keytroke function decoupling of outputs is necessary. For that please use schottky diodes (e.g. BAT 46).

#### <u>Transmitting the keystrokes</u>

At each keystroke, the associated key number (1..64, see page 21 "ESC M") is transmitted or - if a corresponding Matrix-Macro is defined, Matrix-Macro will be started. The release of the key is not transmitted. If the release of the key is to be transmitted as well, this can be done by defining Matrix-Macro no. 0.

Note: If the handshake line (e.g. CTS) does not permit transmission, up to 8 keystrokes will be stored ion internal buffer. While buffe overrun keystrokes may be lost!

#### Calculation of key numbers:

Key number = (output -1) \* count of inputs + input (output=MOx, count of inputs=MIx).

Example: Conncting 4 keypads in 3 ways

- 2x2 matrix: Command 'ESCY M 2 2 ..' defines the 2x2 matrix. Keypad will need input lines MI1, MI2 and output lines MO1, MO2. Output lines are decoupled by diodes; this is for double-keystrokes necessary, only. 6 input and 6 output lines remain free for other requirements.
- 1x4 matrix: Command 'ESC Y M 1 4 ..' defines the 1x4 matrix. Keypad will need output lines MO1..MO4 and a single input line MI1. With that connection 7 input and 4 output lines remain free for other requirements.
- 4x0 matrix: Using one single output only (physically 4x1 Matrix), all keys can switch to GND. So no output line is necessary and comman 'ESC Y M 40..' defines 4 input lines only. With that connection 4 input and 8 output lines remain free for other requirements.

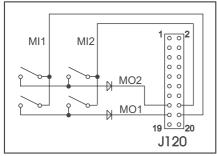

2x2 matrix

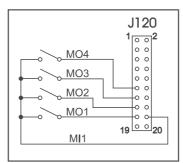

1x4 matrix

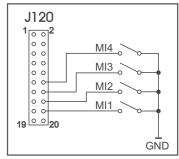

4x0 matrix

## LECTRONIC ASSEMBL'

#### **TOUCH PANEL**(EA KIT320F-8LWTP ONLY)

Version EA KIT320F-8CTP comes with an integrated touch panel, analogue resistive type. Up to 80 touch areas can be defined (summary of all keys, switch, menue, bargraph-input). This control unit supports all of them with many comfortable commands (see page 18). When the touch keys are touched, they can be automatically inverted and a tone can sound, indicating they have been touched. At the same time, the defined return code of the key is transmitted via the serial interface, or an internal touch macro with the number of the return code is started. Pre-definition of a keypad when using

| 1  | 2  | 3  | 4  | 5  | 6  | 7  | 8  | 9  | 10 |
|----|----|----|----|----|----|----|----|----|----|
| 11 | 12 | 13 | 14 | 15 | 16 | 17 | 18 | 19 | 20 |
| 21 | 22 | 23 | 24 | 25 | 26 | 27 | 28 | 29 | 30 |
| 31 | 32 | 33 | 34 | 35 | 36 | 37 | 38 | 39 | 40 |
| 41 | 42 | 43 | 44 | 45 | 46 | 47 | 48 | 49 | 50 |
| 51 | 52 | 53 | 54 | 55 | 56 | 57 | 58 | 59 | 60 |
| 61 | 62 | 63 | 64 | 65 | 66 | 67 | 68 | 69 | 70 |
| 71 | 72 | 73 | 74 | 75 | 76 | 77 | 78 | 79 | 80 |

commands 'ESC AC' or 'ESC AG'

#### **TOUCH PANEL ADJUSTMENT**

Touch panel is ready to use and well adjusted when module will be shipped out. Because of aging and attrition a re-adjustment may be necessary.

#### Adjustment procedure:

- 1. While switching on display, touch the display surface and keep it touched until display shows the question "touch adjustment?" (or transmit 'ESC @' command).
- 2. Within 1 second touch again the display surface for min. 1 second.
- 3. Follow instructions for adjustment (touch 2 points topleft and bottomright).

#### FRAMES AND KEY STYLES

Both commands *draw box frame* and *draw touch* defines key style. You can choose one fo 20 internal defines frame types; furthermore some personal styles can be defined via compiler k320comp.exe (see DOKU.DOC on floppy disk EA DISK320F: Compiler code "BORDER")

All of them can be used in various sizes via coordinates. Each frame is split into 4 segments: the edges (not for type 1-5), outer frame, inner frame and filling.

Each segment will get an individual colour and attribute. This will give the user the opportunity, when touching a field, the individual part of the key will be inverted only.

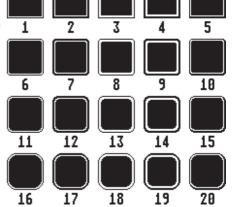

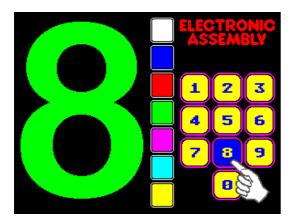

## **ELECTRONIC ASSEMBLY**

#### **SELF-DEFINABLE SHAPES**

With the help of Kitcompiler k320comp.exe you are able to generate individually created shapes for touch-fields (see K320COMP.DOC on floppy disk EA DISK320F: compiler directive "BORDER").

Each of these new shapes will be stored as a Windows-BMP file with 16 colours and 24x24 dots resolution (9 segements with 8x8 dots each: 4x edge, 4x middle part, 1x filling). Scaling for bigger touch fields will be done by repetition of these 8x8 dot segments. This makes it necessary to keep the 8x8 size in every case.

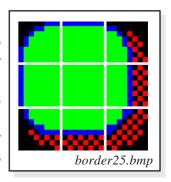

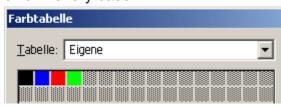

The first 4 colors will be used for the 4 frame colors f1..f4 (see also command table on page 20). Auf der Diskette EA

DISK320F sind einige Beispielrahmen Verzeichnis 'DISK320F\BITMAPS\border'vorhanden

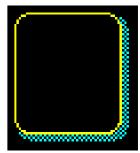

border25: 50x56 Pixel Grösse

#### **BITMAPS ALSTASTEN**

Ausser den Rahmentypen, die in der Grösse frei skalierbar sind, gibt es noch die Möglichkeit beliebige Bitmaps als Touch-Tasten oder -Schalter zu verwenden. Über den Kitcompiler k320comp.exe können bis zu 127 eigene Buttons eingebunden werden (siehe K320COMP.DOC auf der Diskette EA DISK320F: Compileranweisung "BUTTON").

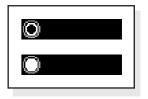

Ein Button besteht immer aus zwei gleich grossen 16-farbigen Windows-BMPs RadioBlack75x15\_0.bmp (ein Bitmap für die gedrückte Touchtaste und ein Bitmap für normale Darstellung der Touchtaste). Die aktive Fläche der Touchtaste ergibt sich automatisch aus der

RadioBlack75x15\_1.bmp

Grösse der Button-Bitmaps. Werden Buttons nachträglich beschriftet, so muss das Farbattribut SOLID gesetzt sein um ein

Überschreiben des Textes beim Drücken zu verhindern.

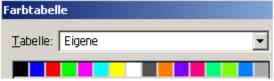

Die Farbpalette der Button-Bitmaps wird nicht zur Darstellung verwendet. Die Buttons werden immer in den 16 KIT-Grundfarben gezeichnet.

Auf der Diskette EA DISK320F sind einige Beispielbuttons im Verzeichnis 'DISK320F\BITMAPS\button' vorhanden.

#### SCHALTER IN GRUPPEN (RADIO GROUP)

Touch-Schalter ändern ihren Zustand bei jeder Berührung von EIN in AUS und umgekehrt. Mehrere Touchschalter können zu einer Gruppe zusammengefasst werden (Befehl: 'ESC A R nr'). Wird nun ein Touch-Schalter innerhalb einer Gruppe 'nr' eingeschaltet, dann werden automatisch alle andern Touch-Schalter dieser Gruppe ausgeschaltet. Es ist also automatisch immer nur ein Schalter gesetzt.

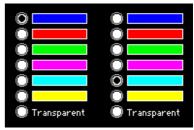

Beispiel von zwei Radio-Gruppen mit Touch-Schaltern

## **ELECTRONIC ASSEMBLY**

#### **MACRO PROGRAMMING**

Single or multiple command sequences can be grouped together in macros and stored in the Data-FLASH. You can then start them by using the *Run macro* commands. There are several different types of macros:

#### Normal Macros (0..255)

These are started by means of a command via the serial interface (ESC MN xx) or from another macro. A series of macros occurring one after the other can be called cyclically (movie, hourglass, multi-page help text). This kind of automatic macro will run until data from RS-232/422 will be received or until another macro will be started (Touch- Port- or matrix-Macro)

#### Touch Macros (1..255)

These are started when you touch a touch field (in versions with a touch panel - TP) or command 'ESC MT xx' will be received. Touch macro no. 0 is different: It is started when you release a key.

#### Menu Macros (1..255)

will start after a choice in menu entry or by command 'ESC MM xx'.

#### Bit Macros (1..8) and (9..16)

will start voltage at a single line IN 1..8 (bitweise) will change or by command 'ESC MB xx'. Bit- Macro 1..8 are good for rising edge and Bit Macro 9..16 are good for falling edge at input 1..8.

#### Port macros (0..255)

These are started when voltage (binary) is applied to IN 1..8 or by command 'ESC MP xx'.

#### Matrix Macros (0..64)

Matrix Macro 1..64: start when keypressed or by command 'ESC MX xx'.

Matrix Macro 0: start after release of key or by command.

For more details please refer to page 7.

#### Analogue Macros (0..19)

will start whenever voltage chages or limit exceeds or by command 'ESC MV xx'. See table at the right:

#### Process Macros (0..255)

automatic start at fixed periode (0.1s up to 25s) or by command 'ESC MC xx'. Up to 16 individual process may be defined by command 'ESC MD ..'. These Process Makro will never be stopped by other commands or activities.

#### Power-on Macro

Normal macro no. 0 is different: It is executed automatically after power-on. It allows you to switch off the cursor and define an opening screen, for example.

#### Reset Macro

Start after external reset or power supply break-down beow 4.7V (VDD-VSS).

#### Watchdog Macro

Start after system error.

| ,                   |    |                               |  |  |  |  |
|---------------------|----|-------------------------------|--|--|--|--|
| Macro No. AIN1 AIN2 |    | Macro starts at               |  |  |  |  |
|                     |    | Macro starts at               |  |  |  |  |
| 0                   | 10 | every change of input voltage |  |  |  |  |
| 1                   | 11 | falling input voltage         |  |  |  |  |
| 2                   | 12 | rising input voltage          |  |  |  |  |
| 3                   | 13 | below lower limit             |  |  |  |  |
| 4                   | 14 | above lower limit             |  |  |  |  |
| 5                   | 15 | below upper limit             |  |  |  |  |
| 6                   | 16 | above upper limit             |  |  |  |  |
| 7 17                |    | outside of both limits        |  |  |  |  |
| 8 18                |    | inside of both limits         |  |  |  |  |
| 9                   | 19 | lower than other channel      |  |  |  |  |

**Analogue Macro** 

**Note:** Doing with Power-On-, Reset- or Watchdog Macro an endless loop, display can no longer be reached. In that case: set DIP switch no. 5 to ON position, power-off, power-on, and then DIP 5 back to OFF. All Macros are need to be downloaded again.

## **ELECTRONIC ASSEMBLY**

#### **CREATING INDIVIDUAL MACROS AND IMAGES**

- ELECTRONIC ASSEMBLY LCD-Tools\*), which contains a kit editor, kit compiler and examples and fonts (for Windows PCs)
- A PC with a serial COM interface

To define a sequence of commands as a macro, all the commands are written to a file on the PC (e.g. DEMO.KMC). You specify which character sets are to be integrated and which command sequences are to be in which macros.

If the macros are defined using the kit editor, you start the eDIP320 compiler using F5. This creates a file called DEMO.DF. If the display is connected to the PC, this file is automatically downloaded in the display's data flash memory.

You will find a detailed description of the programming of the macros together with examples in the ELECTRONIC ASSEMBLY LCD-Tools\*) help system.

#### WRITE PROTECTION FOR PROGRAMMED MACROS

You can use DIP switch # 6 and set to OFF position to prevent the programmed macros, images and fonts from being inadvertently overwritten. Re-programming the FLASH memory need to have the DIP switch #6 at ON.

#### STORING 256 IMAGES INTHE ON-BOARD FLASH PROM

To reduce the transmission times of the serial interface or to save storage space in the processor system, up to 256 images can be stored in internal FLASH PROM. They can be called using the "ESC U I" command via the serial interface or from within any macro. All the images can be used in the Windows .BMP format (monochrome or 16 colors). They can be created and edit using widely available software such as Windows Paint or Photoshop.

<sup>&</sup>lt;sup>\*)</sup> full version is free available on web at <a href="http://www.lcd-module.com/products/touch.html">http://www.lcd-module.com/products/touch.html</a>

## | ELECTRONIC ASSEMBLY

#### **INTEGRATED FONTS**

6 mono-spaced, 6 proportional character sets and 1 big numbers are built-in. Terminal mode will display mono-spaced fonts only. In graphics mode all fonts can be used accurate to the pixel. Imaging of proportional font is more beatyful. And it is space-saving (e.g. a narrow "i" do need less room as the fat "W").

Each character set can be used in graphics mode from normal up to 8-times height. Independently of the height, the width can also be increased two to eight times.

Each character can be positioned with **pixel accuracy**. Text and graphics can be combined as required. Several different font sizes can also be displayed together.

| Font |           | Char.   | Lines x  | Size in  | ASCII    | Note                                  |
|------|-----------|---------|----------|----------|----------|---------------------------------------|
| No.  | Name      | height  | chars.   | pixels   | area     |                                       |
| 1    | FONT4x6   | 2.1 mm  | 40 x 80  | 4 x 6    | 32 - 158 | micro size, mono-spaced               |
| 2    | FONT5x6   | 2.1 mm  | 40 x 64  | 5 x 6    | 32 - 158 | mini size, mono-spaced                |
| 3    | FONT6x8   | 2.8 mm  | 30 x 53  | 6 x 8    | 32 - 255 | 1                                     |
| 4    | FONT8x8   | 2.8 mm  | 30 x 40  | 8 x 8    | 32 - 255 | extended ASCII code without           |
| 5    | FONT7x12  | 4.3 mm  | 20 x 45  | 7 x 12   | 32 - 255 | frame symols (176-223)<br>mono-spaced |
| 6    | FONT8x16  | 5.7 mm  | 15 x 40  | 8 x 16   | 32 - 255 | топо зрасеч                           |
| 7    |           |         |          |          |          |                                       |
| :    |           |         |          |          |          | 10 free definable character sets      |
| 16   |           |         |          |          |          |                                       |
| 17   | GENEVA12  | 4.3 mm  | 20 x 32> | <10 x 12 | 32 - 168 | Geneva, proportional                  |
| 18   | CHICAGO16 | 5.7 mm  | 15 x 26> | <12 x 16 | 32 - 168 | Chicago, proportional                 |
| 19   | TIMES20   | 7.2 mm  | 12 x 17> | <18 x 20 | 32 - 168 | Times,                                |
| 20   | TIMES26   | 9.3 mm  | 9 x 13>  | <24 x 26 | 32 - 168 | proportional                          |
| 21   | SWISS28   | 10.0 mm | 8 x 11>  | <27 x 28 | 32 - 168 | Swiss,                                |
| 22   | SWISS38   | 13.6 mm | 6 x 10>  | <33 x 38 | 32 - 168 | proportional                          |
| 23   | BIGZIF57  | 20.5 mm | 4 x 8>   | <37 x 57 | 43 - 58  | Big numbers '0'-'9' and '+,:'         |

Each text can be output left justified, right justified or centered. 90° rotation (for vertical installation of the display) is also possible.

#### **EXTERNAL FONTS**

Macro programming permits the inclusion of up to 10 additional fonts (7..16) and the complete redesign of the individual characters. Via text editor you are able to create and program in any font you like with a size of up to 256x240 pixels. These fonts will be stored into display-FLASH with K320COMP.EXE software.

#### STRING PARAMETER

Within a character string color and attribute may be changed locally. This does not affect global definition (ESC FZ). Command will start with '\' (backslash) followed by a capital character from table besides.

Please find all options at right table.

|     | Color and attribute wi                   | thi | n a s      | tring                  |
|-----|------------------------------------------|-----|------------|------------------------|
| CMD | Note                                     |     | CMD        | Note                   |
|     | New line                                 |     | \0         | Color 0: Black         |
|     | Text between both '@' will blink invers  |     | \1         | Color 1: Blue          |
| @@  | (Text color and background color)        |     | \2         | Color 2: Red           |
|     | Text between both '~' will blink on/off  |     | \3         | Color 3: Green         |
| ~~  | (Text color and background color)        |     | \4         | Color 4: Magenta       |
| Ŋ   | Character ' ' (pipe)                     |     | \5         | Color 5: Cyan          |
| \@  | Character '@' (at)                       |     | \6         | Color 6: Yellow        |
| \~  | Character '~'                            |     | \7         | Color 7: White         |
| \\  | Character '\' (backslash)                |     | \8         | Color 8: Dark gray     |
| \\\ | Attribute and color for toxt (-default)  |     | \9         | Color 9: Orange        |
| \V  | Attribute- and color for text (=default) |     | ۱A         | Color 10: Pink         |
| \.  | Attribute- and color for background      |     | \B         | Color 11:              |
| \H  | Allibute- and color for background       |     | <b>'</b> C | Color 12:              |
| \L  | Attribute 0: Clear attribute             |     | Þ          | Color 13: Yellow/green |
| \S  | Attribute 16: SOLID (non invertible)     |     | \E         | Color 14: Light blue   |
| V   | Attribute 32: blink INVERS               |     | \F         | Color 15: Light gray   |
| \0  | Attribute 48: blink ON/OFF               |     | <b>\T</b>  | Color 64: Transparent  |

## **ELECTRONIC ASSEMBLY**

#### **CHARACTER SET**

Below are shown the built-in character sets.

| + Lower<br>Upper | \$0<br>(0) | \$1<br>(1) | \$2<br>(2) | \$3<br>(3) | \$4<br>(4) | \$5<br>(5) | \$6<br>(6) | \$7<br>(7) | \$8<br>(8) | \$9<br>(9) | \$A<br>(10) | \$B<br>(11) | \$C<br>(12) | \$D<br>(13) | \$E<br>(14) | \$F<br>(15) |
|------------------|------------|------------|------------|------------|------------|------------|------------|------------|------------|------------|-------------|-------------|-------------|-------------|-------------|-------------|
| \$20 (dez: 32)   |            | į.         | ~          |            | \$         | х          | 8          |            | (          | )          | ¥           | ٠           | ,           | -           |             | /           |
| \$30 (dez: 48)   | 0          | 1          | 2          | 3          | 4          | 5          | 6          | 7          | 8          | 9          | :           | j           | <           | =           | >           | ?           |
| \$40 (dez: 64)   | 0          | А          | В          | С          | D          | Е          | F          | G          | н          | I          | J           | к           | L           | н           | н           | 0           |
| \$50 (dez: 80)   | Р          | Q          | R          | s          | т          | u          | v          | н          | ×          | ٧          | Z           | С           | `           | 3           | •           | -           |
| \$60 (dez: 96)   | ·          | 4          | ь          | c          | d          | e          | f          | 9          | h          | i          | j           | k           | 1           | m           | n           | ۰           |
| \$70 (dez: 112)  | P          | q          | r          | s          | t          | u          | ٧          |            | x          | 9          | z           | -{          | 1           | }           | *           | ٥           |
| \$80 (dez: 128)  | ε          | ü          |            |            | 39         |            |            |            |            |            |             |             |             |             | Ħ           |             |
| \$90 (dez: 144)  |            |            |            |            | 8          |            |            |            |            | ŏ          | ü           |             |             |             | β           |             |

ASCII codes for monospaced fonts 1 and 2

| + Lower<br>Upper | \$0<br>(0) | \$1<br>(1) | \$2<br>(2) | \$3<br>(3) | \$4<br>(4) | \$5<br>(5) | \$6<br>(6) | \$7<br>(7) | \$8<br>(8) | \$9<br>(9) | \$A<br>(10) | \$B<br>(11) | \$C<br>(12) | \$D<br>(13) | \$E<br>(14) | \$F<br>(15) |
|------------------|------------|------------|------------|------------|------------|------------|------------|------------|------------|------------|-------------|-------------|-------------|-------------|-------------|-------------|
| \$20 (dez: 32)   |            | !          | ш          | #          | \$         | Z          | &          | ı          | (          | )          | ¥           | +           | ,           | -           |             | 7           |
| \$30 (dez: 48)   | 0          | 1          | 2          | 3          | 4          | 5          | 6          | 7          | 8          | 9          | :           | ;           | <           | =           | >           | ?           |
| \$40 (dez: 64)   | 0          | A          | В          | C          | D          | Ε          | F          | G          | Н          | Ι          | J           | K           | L           | M           | N           | 0           |
| \$50 (dez: 80)   | P          | Q          | R          | S          | T          | U          | Ų          | M          | X          | Y          | Z           | [           | ٨           | 1           | ٨           | -           |
| \$60 (dez: 96)   | `          | a          | b          | С          | d          | е          | f          | g          | h          | i          | j           | k           | 1           | m           | n           | 0           |
| \$70 (dez: 112)  | p          | q          | г          | s          | t          | u          | Ų          | M          | X          | y          | z           | {           | I           | }           | 2           | Δ           |
| \$80 (dez: 128)  | €          | ü          | é          | â          | ä          | à          | å          | Ç          | ê          | ë          | è           | ï           | î           | ì           | Ä           | Å           |
| \$90 (dez: 144)  | É          | æ          | Æ          | ô          | ö          | ò          | û          | ù          | ÿ          | ö          | Ü           | ¢           | £           | ¥           | β           | f           |
| \$A0 (dez: 160)  | á          | í          | ó          | ú          | ñ          | Ñ          | <u>a</u>   | Ō          | ż          | г          | 7           | ķ           | 晷           | i           | «           | >>          |
| \$B0 (dez: 176)  |            |            |            |            |            |            |            |            |            |            |             |             |             |             |             |             |
| \$C0 (dez: 192)  |            |            |            |            |            |            |            |            |            |            |             |             |             |             |             |             |
| \$D0 (dez: 208)  |            |            |            |            |            |            |            |            |            |            |             |             |             |             |             |             |
| \$E0 (dez: 224)  | α          | β          | Γ          | π          | Σ          | σ          | Д          | τ          | Φ          | Θ          | Ω           | δ           | ф           | ф           | ε           | Π           |
| \$F0 (dez: 240)  | =          | ±          | 2          | ≤          | ſ          | J          | ÷          | я          | 0          | •          | •           | √-          | n           | 2           | 3           | -           |

ASCII codes for monospaced fonts 3 - 6

#### **TYPING EXAMPLE**

This hardcopy shows all 13 built-in fonts

Schriftprobe mit Fontsx6
Schriftprobe mit Font6x8
Schriftprobe mit Font7x12
Schriftprobe mit Font8x8
Schriftprobe mit Font8x16
Schriftprobe mit Geneva 12
Schrift Times 20
Schrift Times 26
Schrift Swiss 28
Schrift Swiss 38

| + Lower         | \$0<br>(0) | \$1<br>(1) | \$2<br>(2) | \$3<br>(3) | \$4<br>(4) | \$5<br>(5) | \$6<br>(6) | \$7<br>(7) | \$8<br>(8) | \$9<br>(9) | \$A<br>(10) | \$B<br>(11) | \$C<br>(12) | \$D<br>(13) | \$E<br>(14) | \$F<br>(15) |
|-----------------|------------|------------|------------|------------|------------|------------|------------|------------|------------|------------|-------------|-------------|-------------|-------------|-------------|-------------|
| Upper           | (0)        |            |            |            |            |            |            |            | (0)        | ,          |             | (11)        | (12)        | (13)        | (14)        |             |
| \$20 (dez: 32)  |            | !          | II         | #          | \$         | %          | &          | ,          | (          | )          | *           | +           | ,           | -           |             | /           |
| \$30 (dez: 48)  | 0          | 1          | 2          | 3          | 4          | 5          | 6          | 7          | 8          | 9          | :           | ;           | <           | =           | >           | ?           |
| \$40 (dez: 64)  | <u>@</u>   | Α          | В          | $\bigcirc$ | D          | Е          | F          | G          | Н          | 1          | J           | K           | L           | М           | Ν           | 0           |
| \$50 (dez: 80)  | Ρ          | Ø          | R          | S          | Τ          | U          | ٧          | W          | Χ          | Υ          | Z           | [           | \           | ]           | <           | _           |
| \$60 (dez: 96)  | -          | а          | b          | О          | d          | е          | f          | g          | h          | i          | j           | k           |             | m           | n           | 0           |
| \$70 (dez: 112) | р          | q          | r          | S          | t          | u          | ٧          | W          | Χ          | у          | Z           | {           |             | }           | 2           | Δ           |
| \$80 (dez: 128) | €          | ü          | é          | â          | ä          | à          | å          | Ç          | ê          | ë          | è           | Ϊ           | î           | Ì           | Ä           | Å           |
| \$90 (dez: 144) | É          | æ          | Æ          | ô          | ö          | ò          | û          | ù          | ÿ          | Ö          | Ü           |             |             |             |             |             |
| \$A0 (dez: 160) | á          | ĺ          | ó          | ú          | ñ          | Ñ          | <u>a</u>   | 0          |            |            |             |             |             |             |             |             |
| \$B0 (dez: 176) |            |            |            |            |            |            |            |            |            |            |             |             |             |             |             |             |
| \$C0 (dez: 192) |            |            |            |            |            |            |            |            |            |            |             |             |             |             |             |             |
| \$D0 (dez: 208) |            |            |            |            |            |            |            |            |            |            |             |             |             |             |             |             |
| \$E0 (dez: 224) |            | ß          |            |            |            |            |            |            |            |            |             |             |             |             |             |             |
| \$F0 (dez: 240) |            |            |            |            |            |            |            |            | ٥          |            |             |             |             |             |             |             |

ASCII codes for proportional fonts 17 - 22

| + Lower<br>Upper | \$0<br>(0) | \$1<br>(1) | \$2<br>(2) | \$3<br>(3) | \$4<br>(4) | \$5<br>(5) | \$6<br>(6) | \$7<br>(7) | \$8<br>(8) | \$9<br>(9) | \$A<br>(10) | \$B<br>(11) | \$C<br>(12) | \$D<br>(13) | \$E<br>(14) | \$F<br>(15) |
|------------------|------------|------------|------------|------------|------------|------------|------------|------------|------------|------------|-------------|-------------|-------------|-------------|-------------|-------------|
| \$20 (dez: 32)   |            |            |            |            |            |            |            |            |            |            |             | +           | •           | 1           | •           |             |
| \$30 (dez: 48)   | 0          | 1          | 2          | 3          | 4          | 5          | 6          | 7          | 8          | 9          | • •         |             |             |             |             |             |

ASCII codes for font 23 (BigZif57)

## **ELECTRONIC ASSEMBLY**

#### **COLORS**

EA KIT320F-8 is able to work with16 colors (0..15) used for text and graphic output functions. Color no. 64=transparten is special and can be used for background of character e.g. That means that for placing a character no rectangular field will be deleted around the character itself.

The sensless combination of transparent background and

transparent background and transparent foreground is used to invert all dots (=complementary). Two times

| EA KIT3 | 20F-8 Farben |
|---------|--------------|
| 0       | 8            |
| 1       | 9            |
| 2       | 10           |
| 3       | 11           |
| 4       | 12           |
| 5       | 13           |
| 6       | 14           |
| 7       | 15           |
|         |              |

|    | Colors       |
|----|--------------|
| No | Name         |
| 0  | Black        |
| 1  | Blue         |
| 2  | Red          |
| 3  | Green        |
| 4  | Magenta      |
| 5  | Cyan         |
| 6  | Yellow       |
| 7  | White        |
| 8  | Dark Gray    |
| 9  | Orange       |
| 10 | Pink         |
| 11 |              |
| 12 |              |
| 13 | Yellow/Green |
| 14 | Light Blue   |
| 15 | Light Gray   |
|    |              |

64 Transparent

## COLOR ATTRIBUTES

There are 3 different attributes for all colors. Just add attribute value to color value. Please note that only one attribute can be added to color value!

|       | Color attribu | utes (add to color value)                                                 |
|-------|---------------|---------------------------------------------------------------------------|
| Value | Name          | Description                                                               |
| + 0   | no attribute  |                                                                           |
| + 16  | SOLID         | Color will never be inverted                                              |
| + 32  | BLINKINVERS   | Color will blink invers. Color for invers will be set by command 'ESC QE' |
| + 48  | BLINKONOFF    | color will blink ON/OFF. Color for OFF will be set by command 'ESC QF'    |

Please find below some examples to write the letter "A" onto a fixed background:

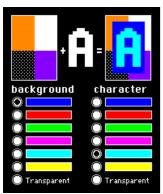

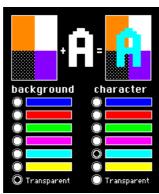

inverted will end same as action was started (original drawing is restored).

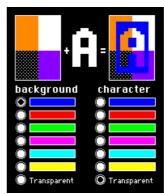

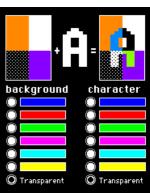

#### **PATTERN**

A pattern type (pat = 1..16) can be set as a parameter with some commands. In this way, rectangular

areas, bar graphs and even texts can be linked to different patterns and displayed.

Some more own pattern can be defined via text editor and flashed by KITcomp.exe

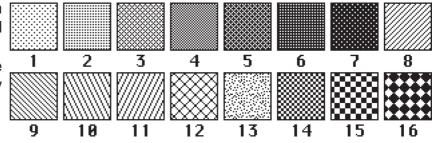

# COLOR EA KIT320F-8 ELECTRONIC ASSEMBLY

THIS PAGE IS INTENTIONALLY LEFT BLANK

## **ELECTRONIC ASSEMBLY**

#### **PARAMETERS**

The graphics kit can be programmed by means of various integrated commands. Each command begins with ESC followed by one or two command letters and then some parameters. There are two ways to encode parameters:

#### 1. ASCII Mode

- Escape code is '#' (hex: \$23, dez: 35).
- Command letter will follow directly.
- Parameter will be expected as ASCII codes with separation like ','
- Strings (text) will be transmitted without any question mark " but terminated by CR (hex: \$0D) or LF (hex: \$0A).

#### 2. Binäry Mode

- Escape code is ESC (hex: \$1B, dez: 27).
- Command letter will follow directly.
- Coordinates xx and yy will follow binary (16 bit, starting with LOW byte and then HIGH byte.
- All other parameter are binary 8 bit.
- Strings (text) will be put between two question marks " and terminated by CR (hex: \$0D) or LF (hex: \$0A) or NUL (hex: \$00)

In binary mode there must be no separation codes like ',', ' ' or ';'. Commands do not need any **terminating byte** like Carrige Return (except "place a string": \$00).

#### PROGRAMMING EXAMPLE

The following table shows an example in which the string "Test" is output left justified at coordinate 117 / 32.

| Example          | Codes can be output in ASCII m                                                 | ode               |
|------------------|--------------------------------------------------------------------------------|-------------------|
| for terminal.exe | #ZL117, 32,Test                                                                | <return></return> |
| for Turbo-Pascal | write(aux, '#ZL117, 32,Test', chr(13) );                                       |                   |
| for 'C'          | fprintf(stdaux, "#ZL%d,%d,%s\x0D", 117, 32, "Test")                            | ;                 |
| for Q-Basic      | OPEN "COM1:9600,N,8,1,BIN" FOR RANDOM AS # PRINT #1,"#ZL117,32,Test"+CHR\$(13) | 1                 |

| Example          |          |                                    | (         | Codes    | can b    | e outp               | out in    | binary    | mode     | )       |         |       |
|------------------|----------|------------------------------------|-----------|----------|----------|----------------------|-----------|-----------|----------|---------|---------|-------|
| in ASCII         | ESC      | Z                                  | L         | u        | NUL      | space                | NUL       | Т         | е        | S       | t       | NUL   |
| in Hex           | \$1B     | \$5A                               | \$4C      | \$75     | \$00     | \$20                 | \$00      | \$54      | \$65     | \$73    | \$74    | \$00  |
| in Decimal       | 27       | 27 90 76 117 0 32 0 84 101 115 116 |           |          |          |                      |           |           |          |         |         | 0     |
| for Turbo-Pascal | write(a  | aux, chr                           | 27), 'Z', | 'L', chr | (117), c | hr(0), ch            | nr(32), c | hr(0), 'T | est', ch | r(0));  |         |       |
| for 'C'          | fprintf( | stdaux,                            | "\x1BZL   | .%c%c%   | %c%c%    | s\x00", <sup>-</sup> | 117, 0, 3 | 32, 0, "T | est");   |         |         |       |
| for Q-Basic      |          |                                    |           |          |          | RANDO<br>7)+CHR      |           |           | +CHR\$(  | 0)+"Tes | it"+CHR | \$(0) |

## **ELECTRONIC ASSEMBLY**

#### **TERMINAL MODE**

After power-on a cursor flashes at the top left corner and display is ready to receive some data. All ASCII codes will be displays with terminal function (excetion: CR,LF,FF,ESC,'#'). Linefeed will be done automatically or by command 'LF' (\$0A). If terminal window is full, text will scroll. Code 'FF' (Formfeed, \$0C) clears window and places cursor to the top left.

Size of window can be set by command 'ESC TW'.

**Attention:** Graphic commands are able to draw inside terminal window. For example 'ESC DL' will delete terminal window, too.

Character '#' will be used as Escape code and cannot be displayed direct in terminal mode. To show this code, just send it double like '##'.

|                                 |     |   | EA | ۱ KI | T32   | 0F-8: C    | omr    | nand table for terminal mode                                                                                                    | nach                                   |
|---------------------------------|-----|---|----|------|-------|------------|--------|----------------------------------------------------------------------------------------------------|----------------------------------------|
| Command                         |     |   |    | Co   | des   |            |        | Remarks                                                                                                    | Reset                                  |
|                                 |     |   |    |      |       | (          | Comi   | mands for terminal mode                                                                                                    |                                        |
| FF: Form feed (dec:12)          | ^L  |   |    |      |       |            |        | The contents of the terminal area are deleted and the cursor is placed at pos. (1,1)                                                                                                    |                                        |
| CR: carriage return (d:13)      | ^M  |   |    |      |       |            |        | Cursor to the beginning of the line on the extreme left                                                                                                    |                                        |
| LF: line feed (dec:10)          | ^J  |   |    |      |       |            |        | Cursor is set to the next line                                                                                                    |                                        |
| Position cursor                 |     |   | Р  | n1   | n2    |            |        | n1=column; n2=line; origin upper-left corner (1,1)                                                                                                    | 1,1                                    |
| Save cursor position            |     |   | S  |      |       |            |        | saves current cursor position                                                                                                    |                                        |
| Restore cursor position         |     |   | R  |      |       |            |        | plces cursor to saved position                                                                                                    |                                        |
| Cursor on/off                   | -00 | _ | С  | n1   |       |            |        | n1=0: Cursor is invisible; n1=1: Cursor flashes;                                                                                                    | 1                                      |
| Terminal mode                   | ESC | Т | М  | n1   |       |            |        | n1=0: Clear mode; n1=1: Overwrite mode; n1=2: Scroll mode                                                                                                    | 2                                      |
| Autom. line feed                |     |   | Z  | n1   |       |            |        | The automatic line feed is switched on (n1=1) or off (n1=0)                                                                                                    | 1                                      |
| Terminal invisible              |     |   | Α  |      |       |            |        | Terminal display not visible; outputs continue to be executed                                                                                                    |                                        |
| Terminal visible                |     |   | Е  |      |       |            |        | Terminal display is visible again;                                                                                                    | On                                     |
|                                 |     |   |    |      |       |            | Re     | direct terminal outputs                                                                                                    |                                        |
| Suppress terminal               |     |   | Ν  |      |       |            |        | ASCII characters,FF,CR,LF are suppressed. Commands (ESC T) are executed                                                                                                    |                                        |
| Terminal output internal        | ESC | Т | I  |      |       |            |        | All terminal outputs/commands affect the internal terminal of the EA KIT320F-8                                                                                                    | Intern                                 |
| Terminal output external        |     |   | Х  |      |       |            |        | All terminal outputs/commands affect the external dot-matrix module                                                                                                    |                                        |
|                                 |     |   |    |      |       | S          | etting | gs for the internal terminal                                                                                                    |                                        |
| Set terminal color              | ESC | F | Т  | fg   | bg    |            |        | Preset color for terminal mode: fg= foreground color; bg= background color                                                                                                    | 7/0                                    |
| Set font                        |     |   | F  | no   |       |            |        | Set font no=16 for terminal mode (monospaced fonts only)                                                                                                    | 5                                      |
| Add. line spacing               |     |   | Υ  | n1   |       |            |        | n1 pixels are defined additionally for the current font as the line spacing                                                                                                    |                                        |
| Define window                   | ESC | Т | w  | xx1  | yy1   | xx2 yy2    | w      | The terminal output is executed only within the window from xx1,yy1 (=upper-left corr xx2,yy2 (=lower-right corner); xx=0319; yy=0239; w=angle (0=0°; 1=90°; 2=180°; of the terminal display | nera tg <sub>1</sub><br>3=27023<br>023 |
|                                 |     |   |    | Sett | tings | for the ex | terna  | al dot-matrix module (optionally to J6 or J7)                                                                                                    |                                        |
| Initialize dot-matrix<br>module | ESC | Т | D  | n1   | n2    |            |        | Initialize an external dot-matrix display (HD44780 compatible) - n1 = number of chara<br>n2 = number of lines                                                                                | acters;                                |

## **ELECTRONIC ASSEMBLY**

#### **ALL COMMANDS AT A GLANCE**

The following command tables will give an overview of all built-in functions of EA KIT320F-8. After power-on or reset, some functions are set to a particular value (see last column 'After reset' in table). Please not that all the settings can be overwritten by creating a power-on macro.

|                                                    |     |          |     |          | EA       | <b>KIT</b> | <u> 320</u> | )F-8  | 3: Command table 1                                                                                                    | After      |
|----------------------------------------------------|-----|----------|-----|----------|----------|------------|-------------|-------|----------------------------------------------------------------------------------------------------|------------|
| Command                                            | Cod | les      |     |          |          |            |             |       | Remarks                                                                                                    | reset      |
|                                                    |     |          |     |          | Dis      | play       | com         | man   | ds (effect on the entire display)                                                                                                    |            |
| Set display color                                  | ESC | F        | D   | fg       | bg       |            |             |       | Defines color for display and areas: fg=foreground color; bg=background color                                                                                   | 7          |
| Delete display                                     |     |          | L   |          |          |            |             |       | Delete display contents (all pixels to background color)                                                                                                    |            |
| Fill display                                       |     |          | S   |          |          |            |             |       | Fill display contents (all pixels to foreground color)                                                                                                    |            |
| Fill display with color                            |     |          | F   | СО       |          |            |             |       | Fill complete display content with color co                                                                                                    |            |
| Invert display                                     |     | _        | - 1 |          |          |            |             |       | Invert display content (all colors without SOLID attribute)                                                                                                    |            |
| Switch display off                                 | ESC | D        | Α   |          |          |            |             |       | Display contents become invisible but are retained, commands continue to be pos                                                                                 | sible      |
| Switch display on                                  |     |          | Е   |          |          |            |             |       | Display contents become visible again                                                                                                    | On         |
| Diamlassonadata                                    |     |          | ١   |          |          |            |             |       | n1=0: Display outputs are no longer visible (but continue to be executed)                                                                                       |            |
| Display update                                     |     |          | U   | n1       |          |            |             |       | n1=1: Display outputs are visible immediately n1=2: Refresh display contents (previous outputs become visible)                                                  | 1          |
|                                                    |     |          | !   |          | R        | echt       | ecki        | ae B  | ereiche verändern / zeichnen                                                                                                    |            |
| Delete area                                        |     |          | L   | xx1      | yy1      | xx2        |             | 902   | Delete an area from xx1,yy1 to xx2,yy2 (fill with background color)                                                                                             |            |
| Fill area                                          |     |          | S   | xx1      | yy1      | xx2        |             |       | Fill an area from xx1,yy1 to xx2,yy2 (fill with foreground color)                                                                                               |            |
| Fill area with color                               | ESC | R        | F   | xx1      | yy1      |            | yy2         | со    | Fill an area from xx1,yy1 to xx2,yy2 with color co                                                                                                    |            |
| Invert area                                        |     |          | ı   | xx1      | yy1      | xx2        | yy2         |       | Invert an area from xx1,yy1 to xx2,yy2 (all colors except those with SOLID attribut                                                                             | <b>e</b> ) |
| Area with fill pattern                             |     |          | М   | xx1      | yy1      |            | yy2         | n1    | Draw an area from xx1,yy1 to xx2,yy2 with pattern n1 (uses display colors)                                                                                      | ľ          |
| Set colors for box comand                          |     | F        | 0   | fg       | bg       | fc         | ,,          |       | fg=foreground color; bg=pattern and background color; fc=color for frame                                                                                        | 7,0,7      |
| Draw box                                           | ESC | R        | 0   | xx1      | yy1      | xx2        | yy2         | n1    | Draw a rectangle xx1,yy1 to xx2,yy2 with fill pattern n1                                                                                                    |            |
| Set color for frame                                |     | F        | R   | f1       | f2       | f3         | f4          |       | Frame segments: f1=edges; f2=frame outside; f3=frame inside; f4=filling                                                                                         | 7070       |
| Draw frame box                                     | ESC | R        | Т   | xx1      | yy1      | xx2        | yy2         | n1    | Draw a frame box of the type n1 from xx1,yy1 to xx2,yy2                                                                                                    |            |
|                                                    |     |          |     |          |          |            |             | w st  | raight lines and points                                                                                                    | •          |
| Set color for lines                                | ESC | F        | G   | fg       | bg       |            |             |       | Colors: fg = color for line; bg = pattern background                                                                                                    | 7,64       |
| Draw rectangle                                     |     |          | R   | xx1      | yy1      | xx2        | уу2         |       | Draw four straight lines as a rectangle from xx1,yy1 to xx2,yy2                                                                                                 |            |
| Draw straight line                                 |     |          | D   | xx1      | yy1      | xx2        | yy2         |       | Draw straight line from xx1,yy1 to xx2,yy2                                                                                                    |            |
| Continue straight line                             |     |          | W   | xx1      | yy1      |            |             |       | Draw a straight line from last end point to xx1, yy1                                                                                                    | 0          |
| Draw point                                         | ESC | G        | Р   | xx1      | yy1      |            |             |       | Set one point at coordinates xx1, yy1                                                                                                    |            |
| Point size/line thickness                          |     |          | Z   | n1       | n2       |            |             |       | n1 = X point size (115); n2 = Y point size (115);                                                                                                    | 1,1        |
| Pattern                                            |     |          | М   | n1       |          |            |             |       | Set straight line/point pattern no. n1; 0 = do not use pattern                                                                                                  | 0          |
|                                                    |     |          |     |          |          |            | Com         | nand  | s for outputting strings                                                                                                    |            |
| Set text color                                     | ESC | F        | Z   | fg       | bg       |            |             |       | Color for string and character: fg = text color; bg = background color                                                                                          | 7          |
| Output string L: loft                              |     |          | L   |          |          |            |             |       | A string () is output to xx1,yy1. 'NUL' (\$00), 'LF' (\$0A) or 'CR' (\$0D) = end of str                                                                         | ng:        |
| Output string L: left<br>justified, C: centered R: |     |          |     | xx1      | yy1      | text       | NUL         |       | several lines are separated by the character ' ' (\$7C);;                                                                                                    | 3,         |
| right justified                                    |     |          | С   | - ^^     | ууі      |            | NOL         |       | text between two '~' (\$7E) characters flashes on/off;                                                                                                    |            |
| Set font                                           |     |          | R   | m.1      |          |            |             |       | text between two '@' (\$40) characters flashes inversely; Set font with the number n1 (123)                                                                     | 5          |
| Font zoom factor                                   | ESC | Z        | Z   | n1       |          | l          |             |       | `                                                                                                    | 1,1        |
| Add. line spacing                                  |     |          | Y   | n1<br>n1 | n2       | <u> </u>   |             |       | n1 = X zoom factor (1x8x); n2 = Y zoom factor (1x8x) Insert n1 pixels between two lines of text as additional line spacing                                      | 1,1        |
| Text angle                                         |     |          | W   | n1       |          |            |             |       | Text output angle: n1=0: 0°; n1=1: 90°; n1=2: 180°; n1=3: 270°;                                                                                                 | 0          |
| Text pattern                                       |     |          | M   | n1       |          |            |             |       | Link text with pattern no. n1; 0 = do not link text with pattern                                                                                                | 0          |
| String for terminal                                | ESC | Z        | T   |          | ٠.,      | ext        |             |       | Command for outputting a string in a macro to the terminal                                                                                                    | ľ          |
| ouring for terminal                                | 200 |          |     |          | -        |            |             | itma  | p image commands                                                                                                    |            |
|                                                    |     | Ì        | 1   |          | İ        | İ          |             |       | Load an image to xx1,yy1; see EA DISK320F for image structure and image data,                                                                                   | IISE       |
| Load image                                         |     |          | L   | xx1      | yy1      | C          | ata         |       | BMP2BH7.EXE to convert from *.BMP                                                                                                    | 400        |
| Load internal image                                | ESC | U        | ı   | xx1      | yy1      | no         |             |       | Load internal image with the no. (0255) from FLASH-PROM to xx1,yy1                                                                                              |            |
| Send hard copy                                     |     |          | Н   |          |          |            |             |       | A full image is requested in Windows BMP format. The image header is sent first v                                                                               | ia         |
|                                                    |     |          |     |          |          |            |             |       | RS232, followed by the actual image data (77878 bytes).                                                                                                    |            |
| 0                                                  |     | Т_       | 1   |          | Ι.       | Co         | mma         | ands  | for monochrome bitmaps                                                                                                    | I = -      |
| Set bitmap colors                                  | ESC | F        | U   | fg       | bg       |            |             |       | painting color for monchrome bitmaps fg = foreground color; bg = background col                                                                                 |            |
| Image zoom factor                                  | F00 | ١        | Z   | n1       | n2       | <u> </u>   |             |       | n1 = X zoom factor (1x8x); n2 = Y zoom factor (1x8x)                                                                                                    | 1,1        |
| lmage angle                                        | ESC | U        | W   | n1       | <b> </b> |            |             |       | Output angle: n1=0: 0°; n1=1: 90°; n1=2: 180°; n1=3: 270°;                                                                                                    | 0          |
| lmage pattern                                      |     | <u> </u> | M   | n1       |          |            |             | 1. 1  | Link image with pattern no. n1; 0 = do not link image with pattern                                                                                              | 0          |
|                                                    |     | 1        | 1   |          |          | omr        | nanc        | is fo | r colored bitmaps (16 colors)                                                                                                    | ı          |
| Attribut for colored bitmap                        |     |          | Α   | n1       |          |            |             |       | n1=0 no attribute for colored bitmaps; n1=16 bitmap is non ivertable (SOLID) n1=32 itmap is blinking On/Off; n1=48 bitmap is blinking invers                    | 16         |
| Set color palette                                  | ESC | U        | Р   | n1       |          |            |             |       | n1=0: no palette will be used; colors are internal 015 like defined on page 13<br>3 different palettes n1=13 can be used for 3 bitmaps with individual palettes | 1          |
| Transparency for bitmap                            | l   | l        | Т   | n1       | I        |            |             |       | n1=0 show picture with all 16 colors (rectangular); n1=1 color of the first dot at top                                                                          | left,      |

# COLOR EA KIT320F-8 ELECTRONIC ASSEMBLY

|                                     |     |    |                  |     |      | :A K  | 113      | 20F  | -8: Command table 2                                                                                                    | After          |
|-------------------------------------|-----|----|------------------|-----|------|-------|----------|------|----------------------------------------------------------------------------------------------------|----------------|
| Command                             | Cod | es |                  |     |      |       |          |      | Remarks                                                                                                    | reset          |
|                                     |     |    |                  |     |      |       |          | В    | ar graph commands                                                                                                    |                |
| Set color for bargraph              | ESC | F  | В                | fg  | bg   | fc    |          |      | colors: fg = foreground; bg = background; fc = color for frame                                                                                                    | 7,0,7          |
| Define bar graph                    |     |    | R<br>L<br>O<br>U | n1  | xx1  | yy1   | xx2      | уу2  | befine bar graph to L(eft), R(ight), O(ben) (up), U(nten) (down) the "nr" n1. xx1,yy1,xx2,yy2 form the rectangle enclosing the bar graph. sv, ev are the values for 0% and 100%. Type=0: bar; type bar in rectangle; pat=bar pattern type=2: line; type=3: line in rectangle; pat= line width                                                                     | No             |
| Update bar graph                    | ESC | В  | Α                | no  | valu |       |          |      | Set and draw the bar graph with the number no to the new user "value."                                                                                                    |                |
| Draw new bar graph                  |     |    | Z                | no  |      |       |          |      | Draw the bar graph with the number no completely                                                                                                    |                |
| Send bar graph value                |     |    | S                | no  |      |       |          |      | Send the current value of bar graph no.on the serial interface                                                                                                    |                |
| Delete bargraph                     |     |    | D                | n1  | n2   |       |          |      | Undefine bargraph no. n1. If bargraph was defined as an analogue ouch input, even t touch field will be cleared n2=0: Bar keeps visible; n2=1: Bar will be overwrtten with background color                                                                                                    | his            |
|                                     |     |    |                  |     |      | Clip  | boar     | d co | mmands (buffer for image areas)                                                                                                    |                |
| Select clipboard no.                |     |    | N                | no  |      |       |          |      | 2 clipboards are available, the current clipboard is selected with no= (1,2).                                                                                                    | 1,blan         |
| Save display contents               |     | С  | В                |     |      |       |          |      | The entire contents of the display are copied to the clipboard as an image area                                                                                                    |                |
| Save area                           |     |    | S                | xx1 | yy1  | xx2   | уу2      |      | The image area from xx1,yy1 to xx2,yy2 is copied to the clipboard                                                                                                    |                |
| Restore area                        | ESC |    | R                |     |      |       |          |      | The image area on the clipboard is copied back its original position in the display                                                                                                    |                |
| Copy area                           |     |    | K                | xx1 | yy1  | L     |          |      | The image area on the clipboard is copied to xx1,yy1 in the display                                                                                                    | L              |
| Restore color palette               |     |    | Р                | n1  |      |       |          |      | n1=0: palette will not be resored<br>n1=1: palette will always be restored<br>n1=2: palette will be resored for full bitmap (320x240 dots) only                                                                                                    | 2              |
|                                     |     |    | 1                |     |      |       | Flas     | hing | area commands / attributes                                                                                                    |                |
| Flashing time                       |     |    | Z                | n1  |      |       |          |      | Set the flashing time n1= 115 in 1/10s; 0=deactivate flashing function                                                                                                    | 6              |
| Blink attribute On / Off            |     |    | 0                | xx1 | yy1  | xx2   | yy2      |      | Set blink area (on/off) for xx1,yy1 to xx2,yy2 (Attribute BLINKONOFF)                                                                                                    |                |
| Blink color for Off                 |     |    | F                | bg  |      |       |          |      | Set background color for on/off blinking                                                                                                    |                |
| Blink attribute inverting           |     | Q  | ı                | xx1 | yy1  | xx2   | yy2      |      | Set blink area (invers) for xx1,yy1 to xx2,yy2 (Attribute BLINKINVERS)                                                                                                    |                |
| Blink color for inverting           | ESC |    | Е                | c1  | c2   |       |          |      | color c1=015 will be defined as inverting color c2=015                                                                                                    |                |
| Attribute solid                     |     |    | S                | xx1 | yy1  | xx2   | yy2      |      | Set fixed area xx1,yy1 to xx2,yy2 which will not be inverted (Attribute SOLID)                                                                                                    |                |
| Clear attributes                    |     |    | L                | xx1 | yy1  | xx2   | yy2      |      | Clears all attributes BLINKONOFF, BLINKINVERS and SOLID for xx1,yy1 to xx2,yy2                                                                                                    |                |
| Rotate palette                      |     |    | R                | f1  | f2   | n1    | n2       |      | Color numbers from f1 to f2 (=015) within palette n1=03 will rotate with n2/10sec. (n2=0: stop rotation). Rotation will be done for colors with attribute SOLID only                                                                                                    | speed          |
|                                     |     | ı  | ı                |     | I    | 1     |          | Me   | nu/pop-up commands<br>T                                                                                                    | ı              |
| Set colors for menu                 | ESC | F  | N                | fg  | bg   | fc    |          |      | fg = foreground; bg = background; fc = color for frame                                                                                                    | 7,0,7          |
| Set menu font                       |     |    | F                | no  |      | •     |          |      | Set font with the number no (123) for menu display                                                                                                    | 5              |
| Menu font zoom factor               |     |    | Z                | n1  | n2   |       |          |      | n1 = X zoom factor (1x8x); n2 = Y zoom factor (1x8x)                                                                                                    | 1,1            |
| Add. line spacing                   |     |    | Υ                | n1  |      |       |          |      | Insert n1 pixels between two menu items as additional line spacing                                                                                                    |                |
| Menu angle                          | ESC | N  | W                | n1  |      |       |          |      | Menu display angle: n1=0: 0°; n1=1: 90°; n1=2: 180°; n1=3: 270°;                                                                                                    | 0              |
| Automatic function for touch menu   |     |    | Т                | n1  |      |       |          |      | n1=1: touch menu willopen automatically; n1=0:touch menu will not open automaticall ESC T 0' will be sent via RS-232/422 to host; aftre that touch menu can be opened w comand 'ESC N T 2'                                                                                                    |                |
|                                     |     |    |                  |     | Men  | u/pop | -up c    | comr | nands (not for touch-controlled menu)                                                                                                    |                |
| Define menu and display             |     |    | D                | xx1 | yy1  | no    | text<br> | NUL  | A menu is drawn as of the corner xx1,yy1 with the current menu font. no: currently inventry (e.g.: 1 = 1st entry) Text:= string with menu items. The different items are separe by the character ' ' (\$7C,dec:124) (e.g. "item1 item2 item3"). The background of the new saved automatically. If a menu is already defined, it is automatically canceled+deleted | ated<br>enu is |
| Next item                           | ESC | N  | N                |     |      |       |          |      | The next item is inverted or remains at the end                                                                                                    | 1              |
| Previous item                       |     | '\ | Р                |     |      |       |          |      | The previous item is inverted or remains at the beginning                                                                                                    |                |
| End of menu/send                    |     |    | s                |     |      |       |          |      | The menu is removed from the display and replaced with the original background. The                                                                                                    | •              |
| End of menu/send  End of menu/macro |     |    | M                | n1  |      |       |          |      | current item is sent as a number (1n) (0=no menu displayed)  The menu is removed from the display and replaced with the original background. Me macro n1 is called for item 1, menu macro nr+1 for entry 2, and so on                                                                                                    | hu             |
|                                     |     |    |                  |     | 1    |       |          |      | macro na la calleu loi ileni a, menu macro fif+1 loi entiv z, and so on                                                                                                    | 1              |

## ELECTRONIC ASSEMBLY

#### **COMMANDS FOR TOUCH PANEL SUPPORT**

|                                                                                                    |     |    |             | EAR              | <u> </u>        | ZUF         | -8:         | Con               | nma                                                                                                    | ınds                                                                                                    | fo                                                                                                   | the touch panel                                                                                                    | Afte                                                                           |
|----------------------------------------------------------------------------------------------------|-----|----|-------------|------------------|-----------------|-------------|-------------|-------------------|----------------------------------------------------------------------------------------------------|----------------------------------------------------------------------------------------------------|----------------------------------------------------------------------------------------------------|----------------------------------------------------------------------------------------------------|--------------------------------------------------------------------------------|
| Command                                                                                                 | Cod | es |             |                  |                 |             |             |                   | Ren                                                                                                    | narks                                                                                                    | 3                                                                                                    |                                                                                                    | rese                                                                           |
|                                                                                                    |     |    |             |                  |                 |             |             |                   | Toucl                                                                                                    | n: De                                                                                                    | fine a                                                                                               | eas                                                                                                    |                                                                                |
| Define touch key<br>(key remains depressed<br>as long as there is                                       | ESC | Α  | С           | f1               | f2              | dow<br>code | up<br>code  | text<br>          | 'T': The area from xx1,yy1 to 'U': Image no=1255 is loade 'down code':(1-255) Return/to 'up code': (1-255) Return/tou                                                                                                    | C': The touch fields f1 to f2 are defined for a key.  I': The area from xx1,yy1 to xx2,yy2 is defined as a key.  J': Image no=1255 is loaded to xx1,yy2 and defined as a ke down code':(1-255) Return/touch macro when key pressed. up code': (1-255) Return/touch macro when key released. down/up code = 0 press/release not reported). | у.                                                                                                   |                                                                                                    |                                                                                |
| contact)                                                                                                |     |    | Т           |                  | уу1             | xx2         | yy2<br>dow  | dow<br>code<br>up | up<br>code<br>text                                                                                                    | text<br>                                                                                                    | NUL                                                                                                  | text': A string that is centered with the current touch font in th<br>ollows; multiline text is separated with the character ' ' (\$7C, c                                                                                                    |                                                                                |
|                                                                                                    |     |    | U           | XX1              | yy1             | no          | code        |                   |                                                                                                    | NUL                                                                                                    |                                                                                                    | NUL': (\$00) = end of string                                                                                                    |                                                                                |
| Define touch switch (status of the switch toggles after each contact                                    | ESC | A  | G           | f1               | f2              | dow<br>code | up<br>code  | text<br>          | NUL                                                                                                    |                                                                                                    |                                                                                                    | G': The touch fields f1 to f2 are defined for a switch.  K': The area from xx1,yy1 to xx2,yy2 is defined as a switch.  J': Image no. n1 is loaded to xx1,yy2 and defined as a switch.  down code': (1-255) Return/touch macro when switched on.  up code': (1-255) Return/touch macro when switched off.  down/up code = 0 on/off not reported).                                                                                                    |                                                                                |
| on/off)                                                                                                 |     |    | K           | xx1              | yy1             | xx2         | уу2         | dow               | up<br>code                                                                                                    | text                                                                                                    | NUL                                                                                                  | xt': A string that is centered with the current touch font in the                                                                                                    |                                                                                |
| ,                                                                                                    |     |    | J           | xx1              | yy1             | n1          | dow<br>code | up                | text<br>                                                                                                    | <br>NUL                                                                                                    |                                                                                                    | ollows; multiline text is separated with the character ' ' (\$7C, c<br>NUL': (\$00) = end of string                                                                                                    | lec: 124);                                                                     |
| Define touch key with<br>menu function                                                                  | ESC | Α  | М           | xx1              | yy1             | xx2         | уу2         | dow<br>code       | up<br>code                                                                                                    | mnu<br>code                                                                                                    | text<br>                                                                                             | The area from xx1,yy1 to xx2,yy2 is defined as a menu k code':(1-255) Return/touch macro when pressed. 'up Code':(1-255) Return/touch macro when menu cance Code':(1-255) Return/menu macro+(item no. 1) after selemenu item. (down/up code = 0 activation/cancellation of IUL reported). 'text':= string with the menu key text and the menu items different items are separated by the character ' ' (\$7C,de "key item1 item2 item3". The key text is drawn with the cofont and the menu items are drawn with the current menu background of the menu is saved automatically.                                                                                                    | eled 'mnu<br>ection of a<br>the menu no<br>The<br>c:124) (e.g.<br>urrent touch |
| Define drawing area                                                                                     | ESC | Α  | D           | xx1              | yy1             | xx2         | уу2         | n1                | coord                                                                                                    | dinate                                                                                                    | s xx1                                                                                                | I<br>s defined. You can then draw with a line width of n1 within the<br>ry1 and xx2,yy2.                                                                                                    |                                                                                |
| Define free touch area                                                                                  | ESC | Α  | Н           | xx1              | yy1             | xx2         | yy2         |                   |                                                                                                    |                                                                                                    |                                                                                                    | ouch area is defined. Touch actions (down, up and drag) with<br>yy1 and xx2,yy2 are sent via RS232./RS422                                                                                                    | n the corner                                                                   |
| Set bargraph by touch                                                                                   | ESC | Α  | В           | no               |                 |             |             |                   |                                                                                                    |                                                                                                    |                                                                                                    | th the no=116 n1 is defined for input by touch panel.                                                                                                    |                                                                                |
|                                                                                                    | 1   |    |             |                  |                 |             | ı           |                   | Τοι                                                                                                    | ıch: s                                                                                                    | ettin                                                                                                | S                                                                                                    |                                                                                |
| Set touch frame colors                                                                                  | ESC | F  | Е           | f1               | f2              | f3          | f4          |                   | f1=e                                                                                                    | dges;                                                                                                    | f2=fr                                                                                                | me outside; f3=frame inside; f4=filling                                                                                                    |                                                                                |
| Touch frame                                                                                             |     |    | Е           | n1               |                 |             |             |                   | The                                                                                                    | frame                                                                                                    | type                                                                                                 | or the display of touch keys/switches is set with n1                                                                                                    | 1                                                                              |
| Touch key response                                                                                      |     |    | I           | n1               |                 |             |             |                   |                                                                                                    |                                                                                                    |                                                                                                    | on when touch key touched: n1=0=OFF; n1=1=ON;                                                                                                    | 1                                                                              |
|                                                                                                    |     |    | S           | n1               |                 |             |             |                   |                                                                                                    |                                                                                                    |                                                                                                    | efly when a touch key is touched: n1=0=OFF; n1=1=ON                                                                                                    | 1                                                                              |
| nvert touch key Query touch switch                                                                      |     |    | X           | Cod              |                 |             |             |                   |                                                                                                    |                                                                                                    |                                                                                                    | th the assigned return code is inverted manually switch (off=0; on=1) is sent via the serial interface.                                                                                                    |                                                                                |
|                                                                                                    |     |    |             | Oou              |                 |             |             |                   |                                                                                                    |                                                                                                    |                                                                                                    |                                                                                                    |                                                                                |
| Set touch switch                                                                                        |     |    | Р           | Cod              | n1              |             |             |                   | _                                                                                                    | status                                                                                                    | i OI III                                                                                             |                                                                                                    | on                                                                             |
|                                                                                                    | ESC | Α  | P<br>R      | Cod<br>n1        | n1              |             |             |                   | The :<br>Withi<br>n1=0                                                                                                    | n a gi                                                                                                    | roup                                                                                                 | switch is changed by means of a command n1=0=off; n1=1=nly one single switch will be active; ret of them will be deactive definitions will keep free of all groups                                                                                                    |                                                                                |
| Define radiogroup                                                                                       | ESC | Α  |             |                  |                 |             |             |                   | The : Within 1=0 n1=1 The : quer                                                                                                    | n a gi<br>: next<br>255<br>touch                                                                                                    | roup<br>t swite<br>: next<br>area<br>en n1                                                           | switch is changed by means of a command n1=0=off; n1=1=nly one single switch will be active; ret of them will be deactive                                                                                                    | oted 0                                                                         |
| Set touch switch  Define radiogroup  Delete touch area                                                  | ESC | Α  | R           | n1<br>Cod        |                 | n1          |             |                   | The s<br>Within 1=0<br>n1=1<br>The s<br>query<br>from<br>Rem                                                                                                    | n a gi<br>: next<br>255<br>touch<br>y. Wh<br>the d<br>ove a                                                                                                    | roup<br>t swite<br>: next<br>area<br>en n1<br>isplay                                                 | switch is changed by means of a command n1=0=off; n1=1=nly one single switch will be active; ret of them will be deactive definitions will keep free of all groups switch definitions will join to goup no. n1 with the return code (code=0: all touch areas) is removed from 0, the area remains visible on the display; when n1=1, the area touch area xx1,yy1 from touch query; n1=0: area stys visible.                                                                                                    | on the touch<br>ea is deleted                                                  |
| Define radiogroup  Delete touch area                                                                    | ESC | Α  | R<br>L      | n1<br>Cod        | n1              | n1          |             |                   | The : Within 1=0 n1=1 The : quer; from Rem area                                                                                                    | n a gi<br>: next<br>255<br>touch<br>y. Wh<br>the d<br>ove a<br>will be                                                                                                    | roup t switch area en n1 isplay spece over                                                           | switch is changed by means of a command n1=0=off; n1=1=nly one single switch will be active; ret of them will be deactive definitions will keep free of all groups switch definitions will join to goup no. n1 with the return code (code=0: all touch areas) is removed from 0, the area remains visible on the display; when n1=1, the area.                                                                                                    | n the touch<br>ea is de eted<br>:; n1=1:<br>(n1=0) or 1                        |
| Define radiogroup  Delete touch area                                                                    | ESC | Α  | R<br>L<br>V | n1<br>Cod<br>xx1 | n1              | n1          |             |                   | The : Within 1=0 n1=1 The : quer; from Rem area: Autor activ:                                                                                                    | n a grant next next next next next next next ne                                                                                                    | roup of switch area en not isplay species over transfirm in 1=1                                      | switch is changed by means of a command n1=0=off; n1=1=nly one single switch will be active; ret of them will be deactive definitions will keep free of all groups switch definitions will join to goup no. n1 with the return code (code=0: all touch areas) is removed from 0, the area remains visible on the display; when n1=1, the area touch area xx1,yy1 from touch query; n1=0: area stys visible written with background color hission of a new bar graph value by touch input is deactivated eactivated (n1=0) or activated (n1=1)                                                                                                    | tted 0  n the touch ea is deleted e; n1=1:                                     |
| Define radiogroup  Delete touch area  Send bar value on/off                                             | ESC | A  | R<br>L<br>V | n1 Cod xx1 n1    | n1              | n1          |             |                   | The : Within 1=0 n1=1 The : quer; from Rem area: Autor activ:                                                                                                    | n a gi<br>: next<br>255<br>touch<br>y. Wh<br>the d<br>ove a<br>will be<br>matic<br>ated (                                                                                                    | roup of switch area en not isplay species over transfirm in 1=1                                      | switch is changed by means of a command n1=0=off; n1=1=nly one single switch will be active; ret of them will be deactive definitions will keep free of all groups switch definitions will join to goup no. n1 with the return code (code=0: all touch areas) is removed from 0, the area remains visible on the display; when n1=1, the area touch area xx1,yy1 from touch query; n1=0: area stys visible written with background color hission of a new bar graph value by touch input is deactivated eactivated (n1=0) or activated (n1=1)                                                                                                    | n the touch ea is de eted e; n1=1:  (n1=0) pr 1                                |
| Define radiogroup  Delete touch area  Send bar value on/off                                             |     | A  | R<br>L<br>V | n1 Cod xx1 n1    | n1              | n1          |             |                   | The : Within 1=0 n1=1 The : quer; from Rem area: Autor activ: Touc                                                                                                    | n a gi<br>: next<br>255<br>touch<br>y. Wh<br>the d<br>ove a<br>will be<br>matic<br>ated (                                                                                                    | roup t switc next area en nt isplay spec e over trans n1=1 ery is                                    | switch is changed by means of a command n1=0=off; n1=1=nly one single switch will be active; ret of them will be deactive definitions will keep free of all groups switch definitions will join to goup no. n1 with the return code (code=0: all touch areas) is removed from 0, the area remains visible on the display; when n1=1, the area touch area xx1,yy1 from touch query; n1=0: area stys visible written with background color hission of a new bar graph value by touch input is deactivated eactivated (n1=0) or activated (n1=1)                                                                                                    | n the touch<br>ea is de eted<br>:; n1=1:<br>(n1=0) or 1                        |
| Define radiogroup  Delete touch area  Send bar value on/off  Touch query on/off  Font color  Label font |     |    | R L V Q A   | n1 Cod xx1 n1 n1 | n1<br>yy1<br>bg | n1          |             |                   | Within 1=0 n1=1 The from Rem area Autol activity Touc Color Set for the first second second s | n a gi<br>: next<br>255<br>touch<br>y. Wh<br>the d<br>ove a<br>will be<br>matic<br>ated (<br>ch que                                                                                                    | roup of switch switch area area en n1 isplay spece over trans in 1=1 ery is abel to the the with the | switch is changed by means of a command n1=0=off; n1=1=nly one single switch will be active; ret of them will be deactive definitions will keep free of all groups switch definitions will join to goup no. n1 with the return code (code=0: all touch areas) is removed from 0, the area remains visible on the display; when n1=1, the area touch area xx1,yy1 from touch query; n1=0: area stys visible written with background color hission of a new bar graph value by touch input is deactivated eactivated (n1=0) or activated (n1=1) with the control of the color hission of a new bar graph value by touch input is deactivated eactivated (n1=0) or activated (n1=1) with the color of the color of the co | ted 0  n the touch ea is de eted e; n1=1:  (n1=0) pr 1  fg= bg= 5              |
| Define radiogroup  Delete touch area  Send bar value on/off  Touch query on/off  Font color             |     |    | R L V Q A   | n1 Cod xx1 n1 n1 | n1<br>yy1       | n1          |             |                   | The : Within n1=0 n1=1 The query from area Autoi activi Touc Colo Set fin1 =                                                                                                    | n a gi<br>: next<br>255<br>touch<br>y. Wh<br>the d<br>ove a<br>will be<br>matic<br>ated (eh que<br>ch: La<br>r for to                                                                                                    | roup t swite : next area en n1 isplay spec over trans n1=1 erry is buth the the om far               | switch is changed by means of a command n1=0=off; n1=1=nly one single switch will be active; ret of them will be deactive definitions will keep free of all groups switch definitions will join to goup no. n1 with the return code (code=0: all touch areas) is removed from 0, the area remains visible on the display; when n1=1, the area touch area xx1,yy1 from touch query; n1=0: area stys visible written with background color hission of a new bar graph value by touch input is deactivated exactivated (n1=0) or activated (n1=1) with the contraction of the contraction of the contracti | ted 0  In the touch ea is de eted e; n1=1:  (n1=0) or 1  fg= bg=               |

# **ELECTRONIC ASSEMBLY**

### COMMANDS FOR MACRO, PORT AND MISCELLANEOUS

| 0                          | 0        |    | Ar  | 1113 | 201  | -6. CC  | ,,,,,,,,,,,,,,,,,,,,,,,,,,,,,,,,,,,,,, | ands for Macro, Port and Misc                                                                                                    | after<br>Rese                                                                        |        |
|----------------------------|----------|----|-----|------|------|---------|----------------------------------------|----------------------------------------------------------------------------------------------------|--------------------------------------------------------------------------------------|--------|
| Command                    | Cod      | es |     |      |      |         |                                        | Remarks                                                                                                    | nese                                                                                 |        |
|                            |          |    |     |      | 1    |         |                                        | Macro commands                                                                                                    |                                                                                      |        |
| Run macro                  |          |    | N   | no   |      |         |                                        | Call the (normal) macro with the number no (0255) (max. 7 levels)                                                                                                    |                                                                                      |        |
| Run touch macros           |          |    | Т   | no   |      |         |                                        | Call the touch macro with the number no (0255) (max. 7 levels)                                                                                                    |                                                                                      |        |
| Run port macro             |          |    | Р   | no   |      |         |                                        | Call the port macro with the number no (0255) (max. 7 levels)                                                                                                    |                                                                                      |        |
| Run bit macro              | ESC      | м  | В   | no   |      |         |                                        | Call the bit macro with the number no (116) (max. 7 levels)                                                                                                    |                                                                                      |        |
| Run menu macro             |          |    | М   | no   |      |         |                                        | Call the menu macro with the number no (0255) (max. 7 levels)                                                                                                    |                                                                                      |        |
| Run matrix macro           |          |    | Х   | no   |      |         |                                        | Call the matrix macro with the number no (064) (max. 7 levels)                                                                                                    |                                                                                      |        |
| Run analogue macro         |          |    | V   | no   |      |         |                                        | Call the analogue macro with the number no (019) (max. 7 levels)                                                                                                    |                                                                                      |        |
| Run process macro          |          |    |     | no   |      |         |                                        | Call the process macro with the number no (0255) (max. 7 levels)                                                                                                    |                                                                                      |        |
| Inhibit macro              | ESC      | М  | L   | type | n1   | n2      |                                        | Inhibit macro execution for type='N','T','P','B','M','X','V' or 'C' (type='A' alle types) will b inhibited from no. n1 to n2 (no longer executed)                                                                               |                                                                                      |        |
| Enable macro               |          |    | U   | type | n1   | n2      |                                        | Enables macro execution for type='N','T','P','B','M','X','V' or 'C' (type='A' alle types) fro n1 to n2                                                                                                    | n no.                                                                                |        |
|                            |          |    |     |      | ı    |         | Aut                                    | omatic (normal-) macro                                                                                                    |                                                                                      |        |
| Macro execution with delay |          |    | G   | no   | n2   |         |                                        | Normal macro with no=0255 will be executed after n2/10sec.<br>Execution will be interrupted by other commands (via RS-232,/RS422 Touch-, Port-, E<br>Matrix macro)                                                              | Sit-,                                                                                |        |
| Run autom. macros once     |          | М  | Е   | n1   | n2   | n3      |                                        | Run all macros n1n2 automatically one after another once; n3=pause in 1/10sec. ste<br>Execution will be interrupted by other commands (via RS-232,/RS422 Touch-, Port-, E<br>Matrix macro)                                      |                                                                                      |        |
| Run autom. macro cyclical  | ESC      |    | Α   | n1   | n2   | n3      |                                        | Run all macros n1n2 automatically one after another cyclically; n3=pause in 1/10sec steps.  Execution will be interrupted by other commands (via RS-232,/RS422 Touch-, Port-, E Matrix macro)                                   |                                                                                      |        |
| Run auto. macro pingpong   |          |    | J   | n1   | n2   | n3      |                                        | Run all macros n1n2 automatically one after another (pingpong mode: e.g. n1,n2,n3,n4,n3,n2,n1,n2); n3=pause in 1/10sec. steps. Execution will be interrupted by other commands (via RS-232,/RS422 Touch-, Port-, EMATRIX macro) | Bit-,                                                                                |        |
|                            |          |    |     |      |      |         |                                        | Process macros                                                                                                    |                                                                                      |        |
| Define process macro       |          |    | D   | no   | type | n3 n4   | zs                                     | Define process macro no (no=116, 1=highest priority) All macros no. n3 to n4 wwillbe started one after another with pause zs (1/10sec); type: 1=run oncel; 2=run cyclically; 3=run pingpong mode                                |                                                                                      |        |
| Set pause                  | ESC      | М  | Z   | no   | zs   |         | •                                      | Set new pause (zs/10 sec.) for macro prcess no (no=116). zs=0 will stop execution                                                                                                    |                                                                                      |        |
| Stop process macro         |          |    | S   | n1   |      |         |                                        | Stop all process macros with n1=0 gestoppt and restart with n1=1; important for some settings and outputs via RS-232/RS422 that may not be interrupted                                                                          | 1                                                                                    |        |
|                            |          |    |     |      |      |         |                                        | Port commands                                                                                                    |                                                                                      |        |
| Write output port          |          | Y  | w   | n1   | n2   |         |                                        | n1=0: Set all 8 output ports in accordance with n2 (=8-bit binary value) n1=18: Reset output port n1 (n2=0); set (n2=1); invert (n2=2)                                                                                          | Ports<br>1-8=0                                                                       |        |
| Read input port            |          |    | R   | n1   |      |         |                                        | n1=0: Read all 8 input ports as 8-bit binary value<br>n1=18: Read input port <n1> (1=H level=5V, 0=L level=0V)</n1>                                                                                                    |                                                                                      |        |
| Port scan on/off           |          |    | Α   | n1   |      |         |                                        | The automatic scan of the input port is n1=0: deactivated; n1=1: activated                                                                                                    | 1                                                                                    |        |
| Invert input port          | ESC      |    | I   | n1   |      |         |                                        | The input port is n1=0: normal; n1=1: evaluated inverted                                                                                                    | 0                                                                                    |        |
| Matrix keyboard            |          |    | }   | М    | n1   | n2      | n3                                     |                                                                                                    | Specifies an external matrix keyboard at the inputs and outputs. n1=number of inputs | (1နူ); |
| ,                          |          |    | IVI | 1111 | 112  | 113     |                                        | n2=number of outputs (08); n3= debouncing (07)                                                                                                    | Ŭ                                                                                    |        |
| Illumination on/off/half   |          |    | L   | n1   |      |         |                                        | CFL/LED illumination n1=0: OFF; n1=1: ON; n1=2: half brightness;                                                                                                    | 1                                                                                    |        |
| Beep on/off                |          |    | S   | n1   |      |         |                                        | n1=1255: Tone on for n1 1/10s                                                                                                    | OFF                                                                                  |        |
|                            |          |    |     |      |      |         |                                        | Other commands                                                                                                    |                                                                                      |        |
| Redefine color             | ESC      | F  | Р   | n1   | r16  | g16 b16 | 6                                      | Set RGB value (r16,g16,b16=015) for color no. n1=015                                                                                                    | <u> </u>                                                                             |        |
| Increase contrast          | 4        |    | ı   |      |      |         |                                        | Increase contrast for 1 step (more bright)                                                                                                    | <u> </u>                                                                             |        |
| Decrease contrast          | ESC      | Р  | D   |      |      |         |                                        | Decrease contrast for 1 step (more dark)                                                                                                    |                                                                                      |        |
| Set contrast               | <u> </u> |    | S   | n1   |      |         |                                        | Set contrast to value n1=040                                                                                                    | 20                                                                                   |        |
| Wait (pause)               | ESC      | Х  | n1  |      |      |         |                                        | Wait n1 tenths of a second before the next command is executed.                                                                                                    |                                                                                      |        |
| Send bytes                 | ESC      | S  | В   | num  |      | data    |                                        | num (=1255) bytes are sent on the RS-232/RS-422<br>data = num bytes (e.g. control of an external serial printer)                                                                                                    |                                                                                      |        |
| Send version               | <u>L</u> |    | ٧   |      |      |         |                                        | The software version no. + date is sent as a string on the RS-232/RS-422                                                                                                    |                                                                                      |        |
| Commands to HD44780        | ESC      |    | В   | num  |      | data    |                                        | num (=1255) commands are sent to the ext. dot-matrix module with HD44780.                                                                                                    |                                                                                      |        |
| Data to HD44780            | ESC      | L  | D   | num  |      | data    |                                        | num (=1255) data is sent to the ext. dot-matrix module with HD44780.                                                                                                    |                                                                                      |        |
| Read EEPROM                | ESC      | Е  | R   | addr | num  |         |                                        | num (=1255) bytes are requested from the internal user EEPROM as of the address and sent via the RS-232/RS-422.                                                                                                    | addr                                                                                 |        |
| Write EEPROM               | 200      |    | w   | addr | num  | data    |                                        | num (=1255) bytes are written to the internal user EEPROM as of the address addr. = num bytes                                                                                                    | data                                                                                 |        |
| Read I2C bus               | ESC      |    | R   | addr | num  |         |                                        | hum (=1255) bytes are requested from the block on the I2C bus with the device add addr and sent via the RS-232/RS-422.                                                                                                    |                                                                                      |        |
| Write I2C bus              |          | '  | W   | addr | num  | data    |                                        | hum (=1255) bytes are sent on the I2C bus for the block with the device address add data = num bytes                                                                                                    | dr.                                                                                  |        |

## **ELECTRONIC ASSEMBLY**

#### **COMMAND FOR ANALOGUE INPUTS**

Table below shows functionality for analogue inputs AIN1 and AIN2. Range is 0..+250mV and resolution is 10 bit (like a 3 digit DVM).

|                            |       |       | EΑ               | KIT3 | 20               | F-8: | Со  | mm  | anc                  | s for a                                                       | nalo                      | ogue AIN1, AIN2                                                                                                    | After                    |
|----------------------------|-------|-------|------------------|------|------------------|------|-----|-----|----------------------|---------------------------------------------------------------|---------------------------|----------------------------------------------------------------------------------------------------|--------------------------|
| Command                    | Cod   | es    |                  |      |                  |      |     |     | Ren                  | narks                                                         |                           | r                                                                                                    | reset                    |
|                            |       |       |                  |      |                  |      | С   | omm | ands                 | for anal                                                      | ogue                      | nputs                                                                                                    |                          |
| Enable/disable analogue-in |       |       | Α                | n1   |                  |      |     |     | n1=0                 | disables                                                      | input                     | can for AIN1 and AIN2; n1=1 enable input scan                                                                                                    | 1                        |
| Send analog value          |       |       | D                | ch   |                  |      |     |     | Volta                | Voltage [mV] will be sent for channel ch=12 via RS-232/RS-422 |                           |                                                                                                    |                          |
| Limit for analog macro     | ESC   | esc v |                  | ch   | n1               | n2   | n3  |     | n1 =<br>n2 =         | limits for o<br>lower limi<br>upper lim<br>hysteresis         | t [mV]<br>it [mV]         | el ch=12.                                                                                                    | 0                        |
| Bargraph for AIN1/AIN2     | ESC   | v     | R<br>L<br>O<br>U |      | n1               | xx1  | yy1 | xx2 | уу2                  |                                                               | type                      | sv, ev are the values for 0% and 100% [mV]. Type=0: bar; g<br>type=1: bar in rectangle; pat=bar pattern type=2: line; type=3;<br>line in rectangle; pat= line width | no<br>bar<br>araph       |
| Redraw bargraph            | ESC   | V     | В                | ch   |                  |      |     |     | redra                | w all bar                                                     | graph                     | s defined for channel ch=12                                                                                                    |                          |
|                            |       |       |                  |      |                  |      |     |     | Form                 | at text o                                                     | utput                     |                                                                                                    |                          |
| Calibration                |       | V     | @<br>E           | ch   | Str              | ing  | NUL |     | 1.) A<br>2.) R       | oply defin                                                    | ed vol<br>mmar            | age to AIN1 (channel1, ch=1) or AIN2 (channel2, ch=2) d with channel information ch=12 and "String"; "String" are ASC                                               | nicht<br>kali-<br>briert |
| Scaling                    | ESC V |       |                  | ch F | ch Format String |      |     |     | (max<br>Form<br>Exan | . 5 digits -<br>at String:<br>ple: displ                      | + deciı<br>mV1=<br>ay for | voltage1;mV2=voltage2. 'NUL' (\$00) = termination                                                                                                    | 0=0;<br>200=<br>200.0    |
| Send string                |       |       | S                | ch   |                  |      |     |     | This                 | will send                                                     | curren                    | t voltage as formated string for channel ch=12 via RS-232/RS-422                                                                                                    | 2                        |
| Display on terminal        | _     |       | Т                | ch   |                  |      |     |     | Shov                 | / formated                                                    | d string                  | of channel ch=12 on termial window                                                                                                    |                          |
| Display on graphic layer   |       |       | G                | ch : | xx1              | yy1  |     |     | Shov                 | / formated                                                    | string                    | of channel ch=12 at coordinate xx1,yy1                                                                                                    |                          |
| String color               | ESC   | F     | ٧                | ch   | fg               | bg   |     |     |                      |                                                               |                           | , 3 - 3 - 3 - 3 - 3 - 3 - 3 - 3 - 3 - 3                                                                                                    | 7/0                      |
| Font                       | _     |       | F                | ch   | n1               |      |     |     |                      |                                                               |                           | el ch=12                                                                                                    | 5                        |
| Foom factor                | ESC   | ٧     | z                | ch   | n1               | n2   |     |     | Set z<br>(1x8        |                                                               | or for c                  | hannel ch=12. n1 = X zoom factor (1x8x); n2 = Y zoom factor                                                                                                    | 1,1                      |
| Text pattern               |       | -     | М                | ch   | pat              |      |     |     | Set f                | II-pattern                                                    | for str                   | ng of channel ch=12; pat= pattern no.; 0 = no pattern                                                                                                    | 0                        |
| Text angle                 |       |       | W                | ch   | n1               |      |     |     | Set v                | riting and                                                    | le for                    | channel ch=12; n1=0: 0°; n1=1: 90°; n1=2: 180°; n1=3: 270°;                                                                                                    | 0                        |

## **ELECTRONIC ASSEMBLY**

### **RESPONSE OF THE EA KIT320F-8 VIA SERIAL INTERFACE**

The table below contains all response codes of EA KIT320F-8. Some response data will come automatically some others on request. In addition to that with command 'ESC SB ...' user is able to transmit individual data packages via RS-232/RS-422.

|     |   |     |       | Response            | es of      | the E  | A KIT320F-8 via the serial interface                                                                                                    |
|-----|---|-----|-------|---------------------|------------|--------|----------------------------------------------------------------------------------------------------|
| le  | d | num |       | data                |            |        | Remarks                                                                                                    |
|     |   | -   | -     |                     | Au         | tomati | c response from the KIT320                                                                                                    |
| ESC | Α | 1   | code  |                     |            |        | Response from the analog touch panel when a key/switch is pressed. code = down or up code of the key/switch. Only transmitted if no corresponding touch macro is defined!                                              |
| ESC | N | 1   | code  |                     |            |        | After a menu item is selected by touch, the selected menu item code is transmitted. Only transmitted if no corresponding touch macro is defined!                                                                       |
| ESC | Р | 1   | value |                     |            |        | After the input port is changed, the new 8-bit value is transmitted. The automatic por scan must be activated. See the 'ESC Y A n1' command. It is only transmitted when there is no corresponding port macro defined! |
| ESC | М | 1   | no    |                     |            |        | When a keystroke of the external matrix keyboard is detected, the newly pressed key number nr is transmitted. Only transmitted if no corresponding matrix macro is defined!                                            |
| ESC | В | 2   | no    | value               |            |        | When a bar graph is set by touch, the current value of the bar is transmitted with no Transmission of the bar balue must be activated (see the 'ESC A Q n1' command).                                                  |
| ESC | Т | 0   |       |                     |            |        | When automatic-open-mode for menu function is disabled (via command 'ESC NT n1'), this request will be sent to host. Then it is necessary that host will open menu with command 'ESC NT 2'.                            |
| ESC | Н | 5   | Тур.  | xLO xHI             | yLO        | уHI    | The following is transmitted in the case of a free touch area event: type=0 release; type=1 is touch; type=2 is drag within the free touch area at the x,y coordinates (16-bit values)                                 |
|     |   |     | _     | F                   | Respo      | nse on | ly when requested by command                                                                                                    |
| ESC | N | 1   | no    |                     |            |        | After the 'ESC N S' command, the currently selected menu item is transmitted. no=0: no menu item is selected.                                                                                                    |
| ESC | В | 2   | no    | value               |            |        | After the 'ESC B S n1' command, the current value of the bar is transmitted with no.                                                                                                    |
| ESC | Х | 2   | code  | value               |            |        | After the 'ESC A X' command, the current status of the touch switch is transmitted with code (the return code). value = 0 or 1                                                                                         |
| ESC | Y | 2   | no    | value               |            |        | After the 'ESC Y R' command, the requested input port is transmitted. no=0: value is<br>an 8-bit binary value of all 8 inputs. no=18: value is 0 or 1 depending on the status<br>of the input no                       |
| ESC | D | 3   | ch    | LO-byt HI-byt value |            |        | After the 'ESC S D ch' command, the requested voltage of channel ch=12 will be sent (value = 02500 means 0250mV)                                                                                                    |
| ESC | V | cnt | ch    | scaled ASC          | CII string | g      | After the 'ESC V S ch' command, the requested voltage of channel ch=12 will be se<br>as scaled ASCII characters (length of string = cnt-1).                                                                            |
| ESC | Е | num |       | data                |            |        | After the 'ESC E R addr num' command, the requested bytes are transmitted from th<br>user FLASH-PROM.                                                                                                    |
| ESC | I | num |       | data                |            |        | After the 'ESC I R addr num' command, the requested bytes are transmitted from the<br>I2C bus.                                                                                                    |
|     |   |     |       | Respo               | onse v     | vithou | t ESC and length specification (num)                                                                                                    |
| В   | М |     | 77,87 | 6 bytes of image    | e data     |        | After the 'ESC UH' command, 77,876 bytes bytes are transmitted (=320x240 BMP image with 256 colors). The first two bytes of the BMP image always begin with 'BM'                                                       |
| E   | Α |     |       | String              |            | NUL    | After the 'ESC S V' command, the version of the KIT firmware is transmitted as a string (end code is the character NUL = \$00). The first two bytes of the string always begin with 'EA'                               |

#### **DIMENSION**

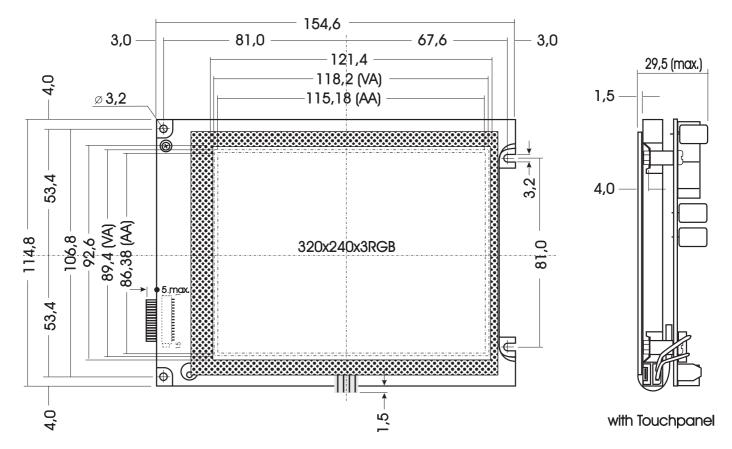

all dimensions are in mm

#### **MOUNTING BEZEL EA 0FP320F-8SW**

#### **PANEL CUT OUT**

(also good for blue/white version EA KIT320-8CTP)

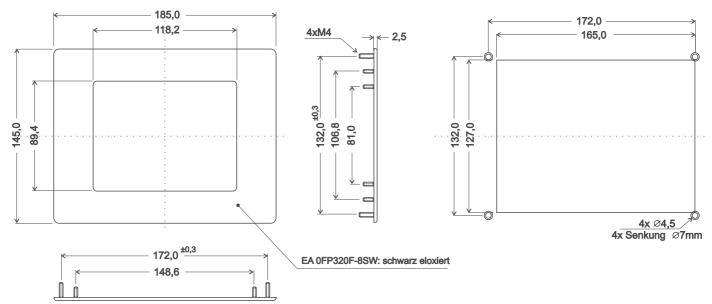

all dimensions are in mm

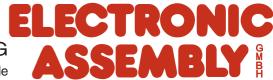